# TEXt Plus Professional

Eine TEX-Frontend-Textverarbeitung Version 5.00

c 1988–1994 Martin Steppler

## Copyright

T<sub>EXt</sub> Plus Professional und die dazugehörige Dokumentation unterliegen dem Copyright © 1988-1994 von Martin Steppler. Weder das Programm noch die Dokumentation durfen in irgendeiner Form ¨ reproduziert, in eine andere Sprache übersetzt, in ein Netzwerk gepostet oder vertrieben werden ohne die ausdrückliche schriftliche Genehmigung des Autors.

Es wird keine Garantie in jeglicher Hinsicht übernommen, weder für die korrekte Funktionsweise des Programms noch für durch das Programm entstandene Schäden.

TEXt Plus Professional wurde auf einem Amiga 3000 mit 10 MB RAM, einer 240 MB Festplatte und einem HP LaserJet 4L unter Verwendung von Matt Dillons C-Compilers DICE entwickelt.

TEXt Plus Professional V5.00 ist Shareware. Dies bedeutet, daß es beliebig kopierbar ist, aber alle Rechte beim Autor bleiben und der Anwender bei Gefallen und häufiger Benutzung des Programms dem Autor einen bestimmten Geldbetrag (Share) - in diesem Fall DM 50 - zusendet.

Wer mir die Share-Gebühr zusendet, erhält die aktuellste Version und ein Keyfile zur Unterbindung des Nerv-Requester. Wer über E-Mail verfügt, kann mir seinen PGP-Key schicken, damit ich das Keyfile ihm verschlüsselt zusenden kann. PGP kann vom Aminet bezogen werden. Die aktuellste Version von TPP befindet sich auch auf dem Aminet. Updates von V2.xx auf V5.00 kosten DM 30, von V3.xx auf V5.00 DM 10. Updates von V4.xx auf V5.00 sind kostenlos.

Der Nerv-Requester wurde eingebaut, um die Entscheidung zu erleichtern, ob man die Share zahlen sollte oder nicht. Vernünftiges Arbeiten mit Nerv-Requester ist meiner Meinung nach nicht möglich.

An alle PD-Händler:

TPP mit Nerv-Requester darf von jedem vertrieben werden. Mit Keyfile darf niemand TPP vertreiben.

Die Share, Bug-Reports und sonstiges können an folgende Addressen gesendet werden:

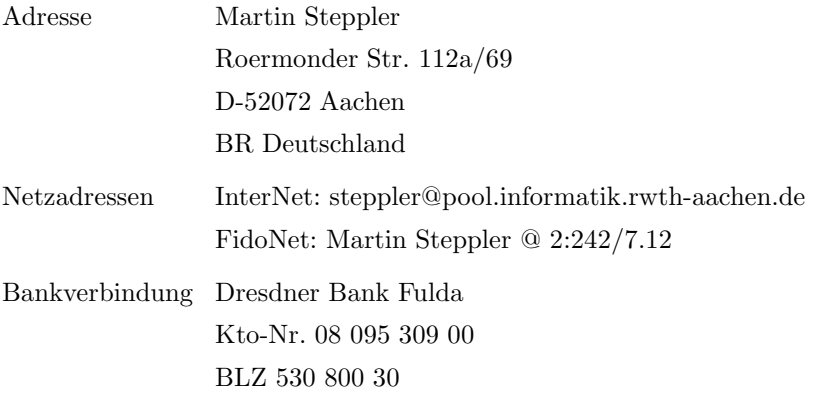

Aus gegebenem Anlaß weise ich darauf hin, daß man es möglichst vermeiden sollte, Bargeld oder Schecks per Post zu versenden, da die Zuverlässigkeit der Post in letzter Zeit öfters zu wünschen übrig ließ. Der sicherste Weg ist die Direktüberweisung auf mein Konto. In diesem Fall beschleunigen ein kurzer Brief und eine Kopie des Einzahlungsbelegs die Bearbeitung erheblich. Wer mir aus dem Ausland schreibt, ist mit einer internationalen Postanweisung oder doch einem Scheck oder Bargeld besser beraten.

#### Danksagung

Neben Donald Knuth und Leslie Lamport m¨ochte ich insbesondere Georg Hessmann (PasTEX) , Nico François (reqtools.library, powerpacker.library), Christian Rank (NICET<sub>EX</sub>), Rainer Sengerling (dinbrief.sty) und meinen ß-Testern Jens Aperdannier, Markus Baumeister, Stephan Kohler, Dirk Ludwig, Gregor Mauer, Johannes Maybaum, Karl Skibinski und Martin Ziemer danken. Abschließend möchte ich noch Konrad Neuwirth, dem Distributor von AmigaTFX für den deutschsprachigen Raum, für die freundliche Überlassung einer Kopie von AmigaT<sub>EX</sub> und Markus Erlmeier, dem Amiga Site Coordinator von DANTE, fur die Herstellung des Kontaktes zu Herrn Neuwirth danken. ¨

### Vorwort

TPP ist eine TEX-Frontend-Textverarbeitung, d. h. mit TPP kann man TEX-Dokumente erstellen, ohne sich mit TEX auseinandersetzen zu müssen. Das professionelle Schriftsatzprogramm TEX ist von Donald E. Knuth, Professor an der Stanford University in den USA, in mehr als zehnjähriger Arbeit erstellt worden.

Wo liegen die Stärken bzw. Schwächen von T<sub>E</sub>X?

Möchte man Werbebroschüren oder allgemein Texte erstellen, die durch flippiges Design unter Verwendung von auffälligen Grafiken ins Auge stechen, ist man sicherlich mit einem DTP Programm besser beraten. Sollen aber strukturierte Sachtexte, formschöne Briefe, wissenschaftliche Publikationen oder Bücher erstellt werden, so geht an T<sub>F</sub>X kein Weg vorbei.

Ein großer Nachteil hat die weite Verbreitung von T<sub>E</sub>X bisher verhindert: Es ist äußerst kompliziert. Man muß Texte eher programmieren als schreiben.

Genau an diesem Punkt setzt TPP an. Die Erstellung eines Dokumentes erfolgt jetzt folgendermaßen:

- Man lädt zu Beginn ein Formblatt (z.B. für einen Brief). In diesem Formblatt befinden sich mehrere Schlüsselwörter, die die Struktur des Dokumentes bestimmen. Auf WYSIWYG<sup>1</sup> wird fast vollends verzichtet, da man sich nur noch um den Inhalt kummern muß, die richtige Form wird automatisch ¨ erstellt.
- Nachdem das Formblatt ausgefullt worden ist, wird der Text kompiliert. Zuerst erzeugt TPP aus ¨ dem Formblatt eine TEX-Datei, danach kompiliert TEX diese Datei.
- Das Endprodukt dieser zwei Kompilationsvorgänge ist eine DVI<sup>2</sup>-Datei, die man sich mit einem Vorschau-Programm (Previewer) anschauen oder gleich ausdrucken kann.

Somit ist das große Manko von TEX hoffentlich auf ein Mindestmaß reduziert worden.

Aachen, im Januar 1994

Martin Steppler

<sup>1</sup>What You See Is What You Get

<sup>2</sup>DeVice Independent

## Inhaltsverzeichnis

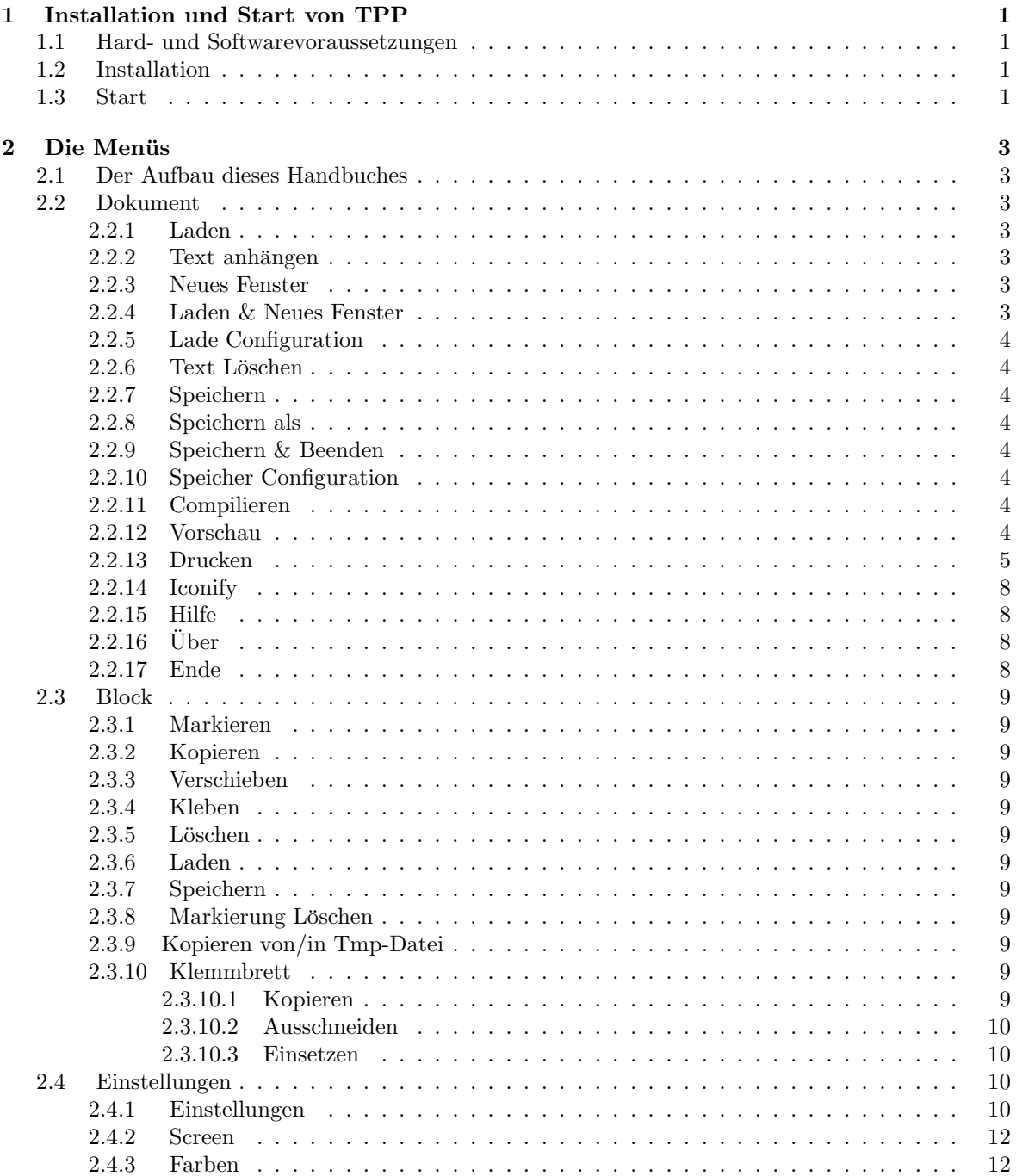

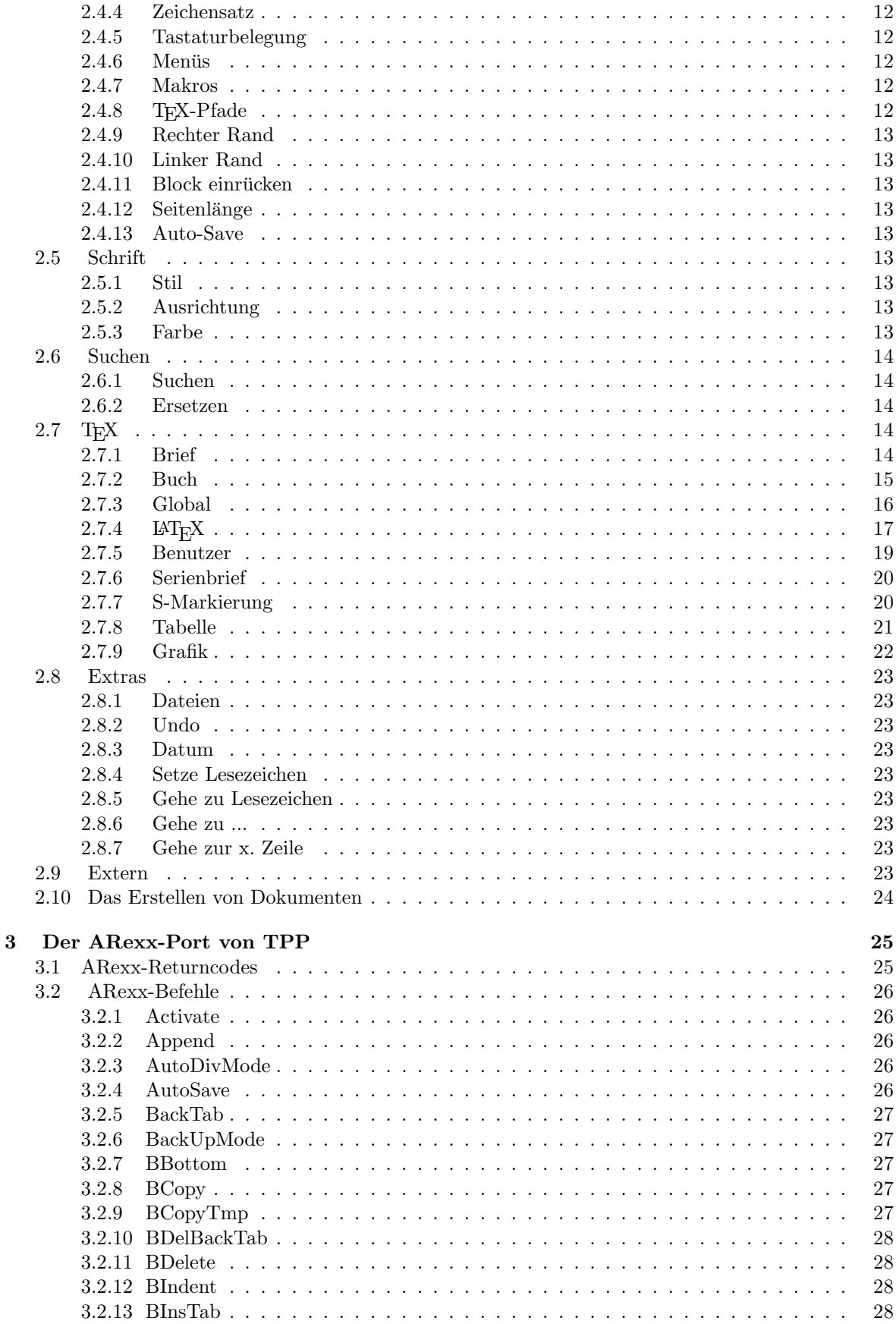

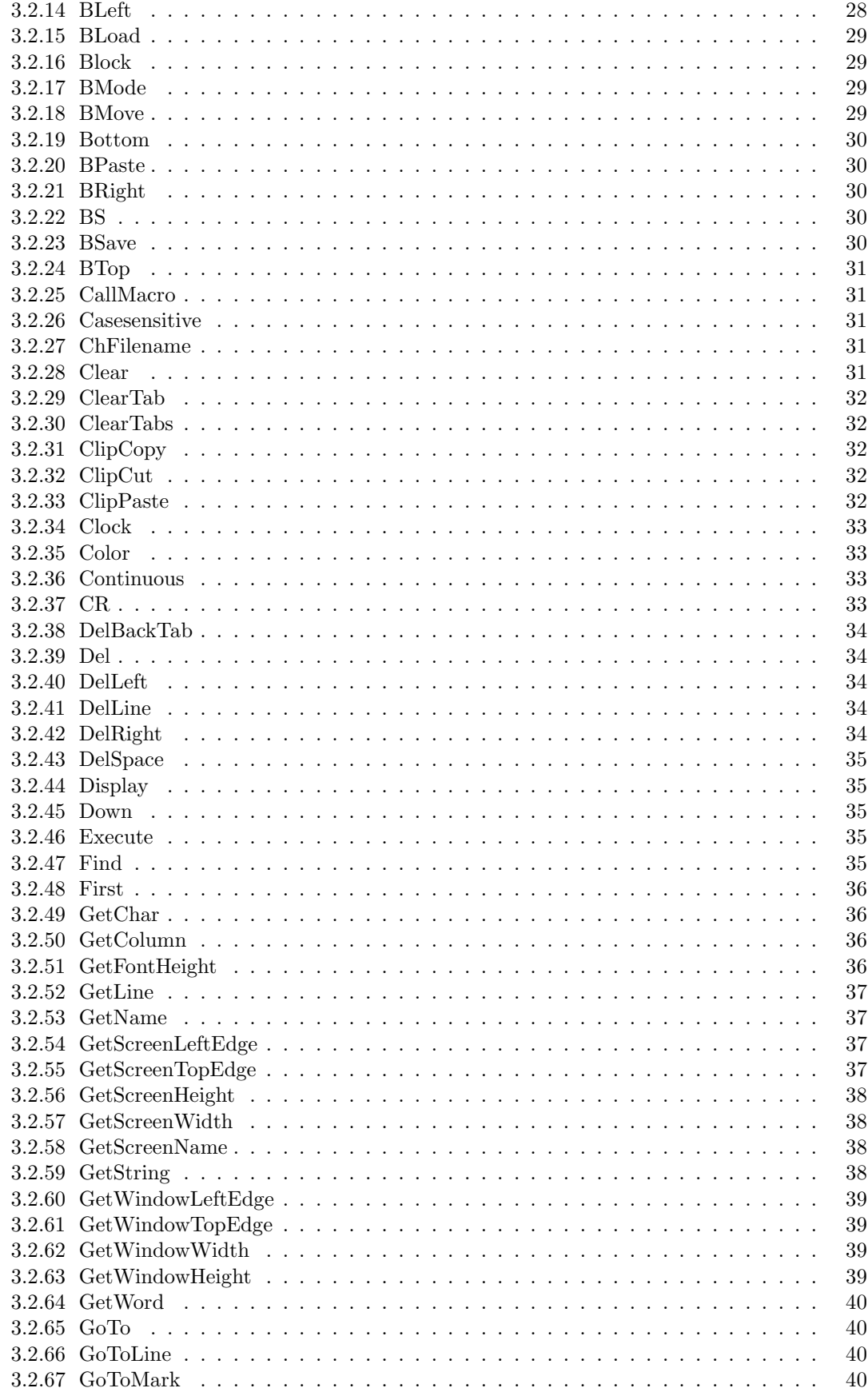

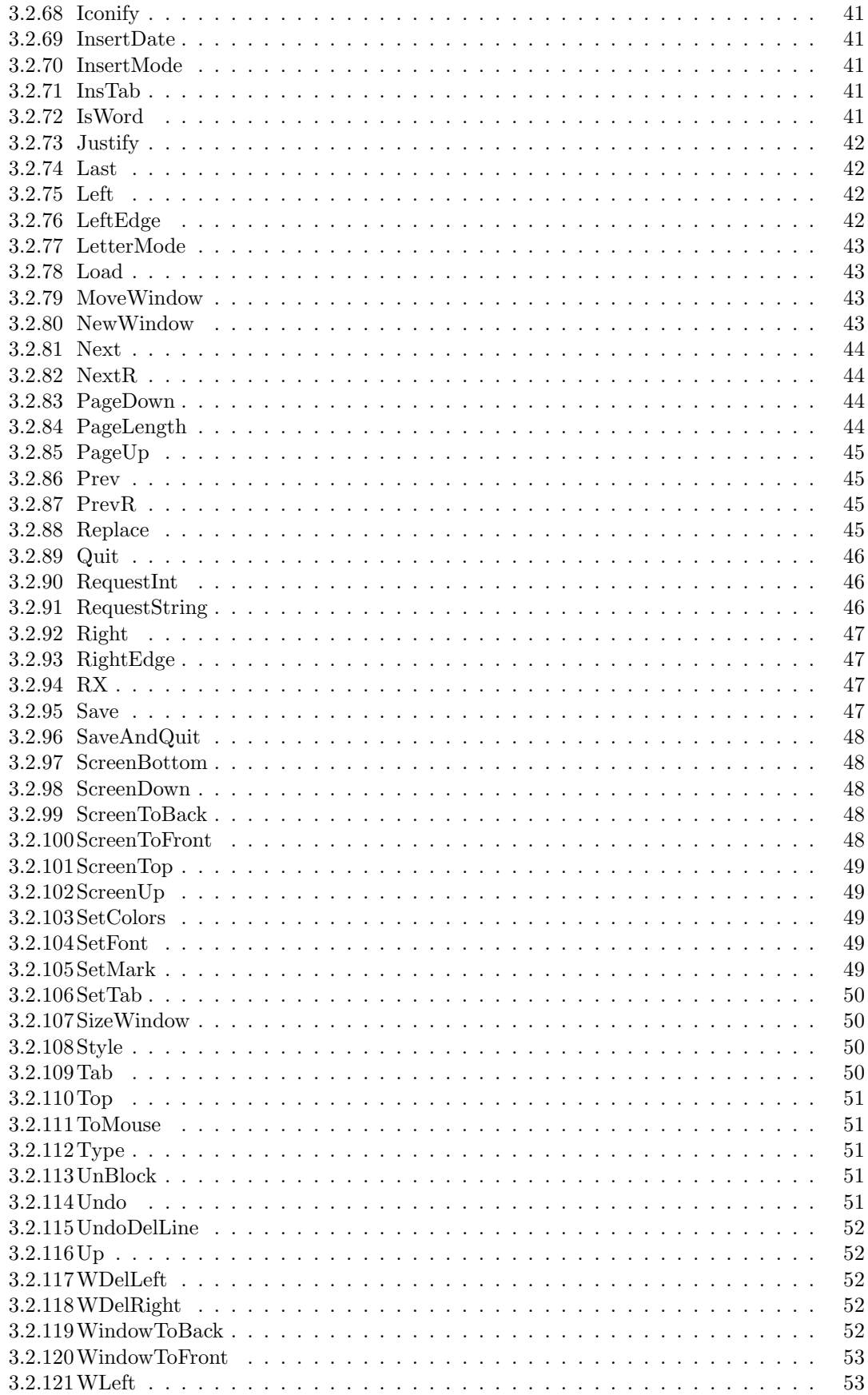

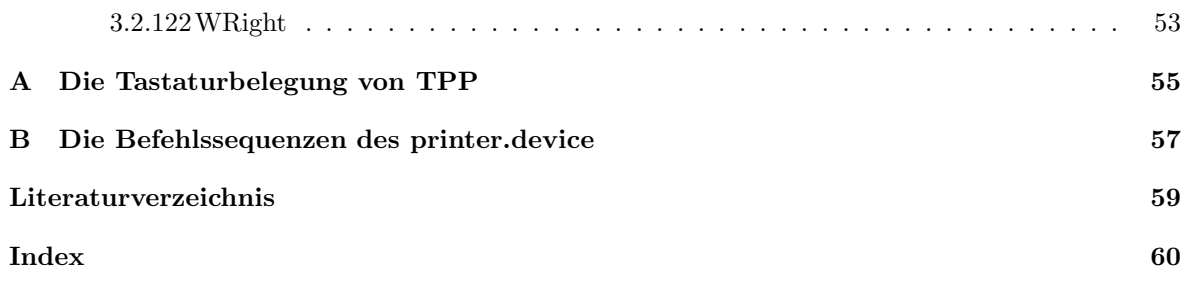

## Kapitel 1

## Installation und Start von TPP

#### 1.1 Hard- und Softwarevoraussetzungen

Für einen korrekten Ablauf von TPP in Zusammenarbeit mit PasTEX oder AmigaTEX benötigt man:

- AmigaOS  $2.04$  (V37 oder höher)
- mindestens 2 MB RAM
- mindestens 10 MB Platz auf der Festplatte
- PasT<sub>EX</sub> V1.3 oder höher incl. NICET<sub>EX</sub>. Das Makropaket NICET<sub>E</sub>X, das im Lieferumfang von PasTEX enthalten ist. Oder AmigaTEX von Radical Eye Software.
- LAT<sub>E</sub>X vom 25. März 1992. Die von TPP benötigten Dateien liegen dem TPP-Paket bei.

### 1.2 Installation

Durch einen Doppelklick auf das Icon des Installationsscriptes wird die Installation gestartet. PasTEX oder AmigaTEX müssen vor der Installation von TPP installiert worden sein, wenn man TPP mit T<sub>E</sub>X benutzen möchte.

#### 1.3 Start

TPP können Sie entweder von der Workbench durch einen Doppelklick auf das entsprechende Icon oder vom CLI aus starten.

Beim Aufruf vom CLI ist folgende Syntax möglich:

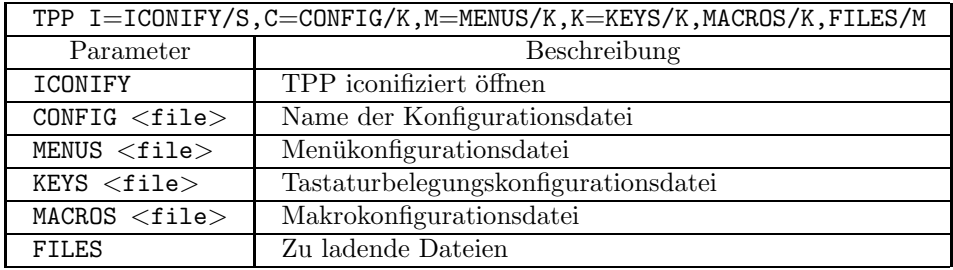

Es können bis zu zehn Dateinamen angegeben werden. Die Parameter könen auch als Tooltypes eines Icons spezifiziert werden. Beim Start von TPP sollte man möglichst immer den kleinen Lader TPP:TPPverwenden, der sich dann automatisch beim Server TPP:TeXtPlusProfessional als Client anmeldet oder ihn startet, falls er noch nicht läuft.

## Kapitel 2

## Die Menüs

### 2.1 Der Aufbau dieses Handbuches

Zuerst werden alle Menüs und deren Menüpunkte ausführlich erklärt. Danach schließt sich die Erläuterung der Struktur der fünf Dokumentarten Brief bzw. Geschäftsbrief, Artikel Buch, L<sup>a</sup>T<sub>E</sub>X-Artikel und <sup>L</sup>aTEX-Buch an. Das Handbuch schließt mit der Beschreibung des ARexx-Ports von TPP.

### 2.2 Dokument

#### 2.2.1 Laden

Nach der Anwahl dieses Menüpunktes erscheint der FileRequester, dessen augenblickliche Funktion hier 'Text Laden' - als Fenstername erscheint.

Der FileRequester verhält sich völlig dynamisch und asynchron; man kann also Directories oder Files anklicken, durch die File-Liste scrollen etc., während der Requester ein Directory einliest.

Nachdem ein Filename ausgewählt wurde, lädt TPP dieses File. Es wird automatisch erkannt, ob das File gepackt (PowerPacker) ist, im Briefformat vorliegt oder ein reines ASCII-File ist. Briefdateien (Suffix '.txp') alter TextPlus-Versionen können weiterhin geladen werden. Selektiert man mehr als eine Datei, werden entsprechend der Anzahl der ausgewählten Dateien ikonifizierte Fenster auf dem TPP-Screen geöffnet.

Besteht die Gefahr, daß ein bestehendes File überschrieben wird, dann erfolgt vor dem Laden eine Sicherheitsabfrage. Der dann auftauchende Requester kann mit Klick auf OKAY oder STOP verlassen werden. Bei allen TPP-Requestern kann man auch die Return-Taste für OKAY und Esc für STOP drücken, um den Requester zu verlassen.

#### 2.2.2 Text anhängen

Nachdem die Datei wie bei 'Laden' ausgewählt wurde, wird sie an das Ende des sich schon im Speicher befindlichen Textes angehängt. Will man einen Text an der Cursorposition einfügen, muß man einen Block laden (vgl. Abs. 2.3.6).

#### 2.2.3 Neues Fenster

Falls genügend Speicher vorhanden ist, wird ein neues Fenster geöffnet. Die Tabulator-Stops, Textbreite usw. des alten Fensters werden mitübernommen. Es können maximal zehn Fenster gleichzeitig von TextPlus verwaltet werden.

#### 2.2.4 Laden & Neues Fenster

Hier werden die Punkte 'Laden' (vgl. Abs. 2.2.1) und 'Neues Fenster' (vgl. Abs. 2.2.3) mit einem Mal durchgeführt.

#### 2.2.5 Lade Configuration

Möchte man die Einstellungen des Fensters auf die Werte, die in der Configurations-Datei abgespeichert sind, zurücksetzen, braucht man nur diesen Men üpunkt anzuwählen.

#### 2.2.6 Text Löschen

Der gesamte Textspeicher wird gelöscht.

#### 2.2.7 Speichern

Der Text wird unter dem aktuellen Namen abgespeichert. Der Brief-Modus bestimmt die Form des Abspeicherns. Wenn er auf ASCii eingestellt ist, wird der bloße Text ohne jeglichen Steuercode abgespeichert; im ANSi-Modus werden zusätzlich die Steuercodes für Farb- und Stilveränderungen nach dem ANSI-Standard abgespeichert. Solche Files können von jedem ANSI-kompatiblen Editor oder Textanzeigeprogramm, wie z.B. 'Muchmore', verarbeitet werden - ASCII-Files naturlich auch. Im ¨ Brief-Modus werden zusätzlich noch die Einstellungen des Fensters wie z.B. die Tab-Stops, die Textbreite usw. mit abgespeichert. Beim Laden werden die Einstellungen des Fensters auf diese Werte gesetzt. Brief-Files können nur von TPP richtig verarbeitet werden. Beim Speichern wird diesen Files das Suffix '.tpp' angehängt.

#### 2.2.8 Speichern als

Nach der Eingabe des erwünschten Namens im FileRequester, wird das File wie unter 'Speichern' (vgl. Abs. 2.2.7) abgespeichert.

#### 2.2.9 Speichern & Beenden

Zusammenfassung der Punkte 'Speichern' (vgl. Abs. 2.2.7) und 'Ende' (vgl. Abs. 2.2.17).

#### 2.2.10 Speicher Configuration

Die globalen Einstellungen von TPP werden in einer Configurations-Datei, deren Namen man selber angeben kann, abgespeichert.

#### 2.2.11 Compilieren

Es erscheint ein Fenster, dessen Schalter folgende Bedeutung haben:

Wurde 'Übersetzen' angewählt, so bedeutet dies, daß der TPP-interne Compiler den Text des aktuellen Fensters übersetzen soll. Danach, oder wenn 'Übersetzen' nicht gesetzt ist, wird der TFX-Compiler entsprechend der Definition der TEX-Pfade (vgl. Abs. 2.4.8) aufgerufen. Wenn der TPPinterne Compiler aufgerufen wird, erkennt er automatisch anhand des Schlüsselwortes zu Beginn des Textes, ob es sich bei dem Dokument um einen Brief, einen Artikel oder um ein Buch handelt. Ferner kann noch die Höhe des zu verwendenden Zeichensatzes bestimmt werden. Im anderen Fall muß das Format explizit durch das Cycle-Gadget 'Format' angegeben werden. Durch Betätigung von Ctrl-C im Log-Fenster kann die Compilation abgebrochen werden. Wird kein Log-Fenster geöffnet, muß das Ende der Compilation abgewartet werden. Ist der Schalter 'Serienbrief' angewählt, werden bei der Compilation aus einer Serienbrief-Datei (vgl. Abs. 2.7.6) Daten in den zu kompilierenden Text eingefügt.

#### 2.2.12 Vorschau

Ist beim Menüpunkt Einstellungen als T<sub>F</sub>X-Implementation PasT<sub>F</sub>X ausgewählt worden (vgl. Abs. 2.4.1), wird Georg Hessmanns Previewer 'ShowDVI' aufgerufen. Wenn man möchte, kann man auch eine Compilation (vgl. Abs. 2.2.11) vor dem Aufruf von ShowDVI durchführen lassen. Die zusätzlich zur Verfügung stehenden Schalter haben die selbe Bedeutung wie für den Menüpunkt 'Drucken' (vgl. Abs. 2.2.13).

Das ARexx-Script 'TPP:rexx/UpdateShowDVI.tpl' wird aufgerufen, falls sich ShowDVI schon im Hintergrund befindet.

Wurde als TFX-Implementation AmigaTFX ausgewählt, wird der Previewer von Radical Eye Software gestartet. Das ARexx-Script 'TPP:rexx/UpdatePreview.tpl' wird aufgerufen, falls sich Preview schon im Hintergrund befindet.

#### 2.2.13 Drucken

Die verschiedenen Gadgets haben folgende Bedeutung:

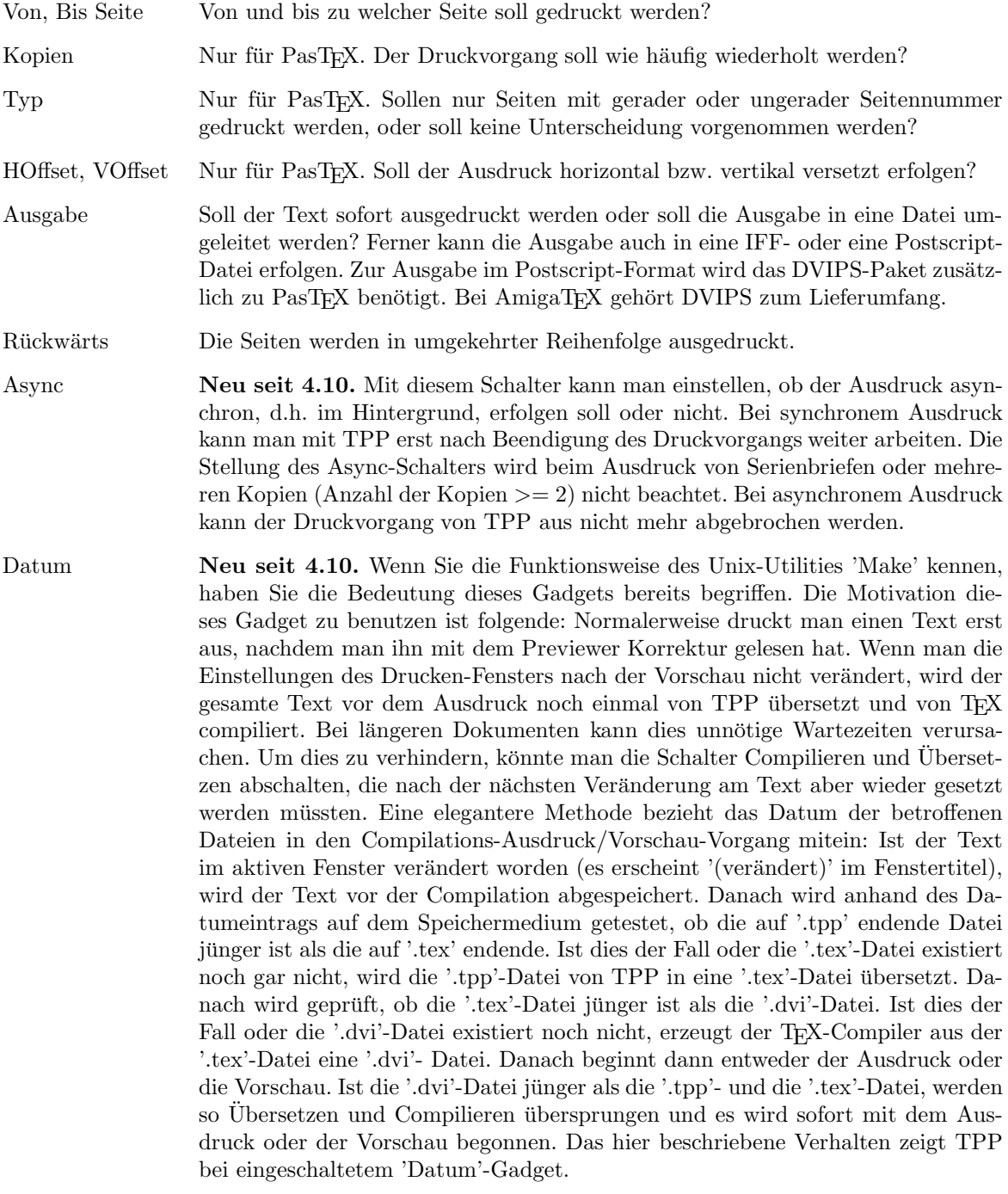

Seit V4.10 kann man auch einen Text direkt an das printer.device senden, um ihn auf dem mit dem zuständigen Prefsprogramm eingestellten Drucker auszudrucken. TEXwird hierzu natürlich nicht benötigt.

- Optionen Abh¨angig von der Einstellung des Gadgets 'Ausgabe' erscheint ein Fenster, das bei jeder von 'PRT:' verschiedenen Einstellung folgende Gadgets beinhaltet (nur für  $\text{PasTrX}$ :
	- Drucker Die Datei 'TeX:config/DVIprint.printers' wird eingeladen. Danach werden die verfugbaren Druckertreiber angezeigt. Wenn ¨ man den Preferences-Druckertreiber benutzen möchte, muß man den Treiber 'generic' auswählen.
	- FontMem Welche Größe soll der Zeichensatzspeicher von ShowDVI und DVIPrint haben?
	- Dichte Wenn über den Preferences-Treiber ausgedruckt wird, so wird die Druckqualität normalerweise in den Preferences bestimmt. Mit dieser Option kann man die Preference-Einstellung (Density) überschreiben.
	- FontDir Gibt ein zusätzliches Verzeichnis an, in dem nach Fontlibraries oder pk-Fonts gesucht werden soll.
	- Auflösung Setzt die Auflösung, mit der die Bitmap der Seite bei Ausgabe in eine IFF-Datei erstellt wird. Als Auflösung kann entweder eine Zahl oder eine Zahl - Strich - Zahl angegeben werden. Im ersten Fall wird sowohl die horizontale als auch die vertikale Auflösung auf die angegebene Zahl gesetzt. Im zweiten Fall wird die erste Zahl als horizontale und die zweite als vertikale Auflösung interpretiert, z.B. 120/72.
	- ShowDVI-Log Soll ShowDVI ein LogFile anlegen und wie soll es heißen?
	- DVIprint-Log Soll DVIprint ein LogFile anlegen und wie soll es heißen?
	- Optimieren Soll die Druckausgabe optimiert werden? Eine Beschleunigung der Druckausgabe ist hierdurch möglich.
	- Schnell Setzt im printer.device ein Flag, durch das die Ausgabe über die parallele Schnittstelle erheblich beschleunigt wird. Wird nicht über das printer.device ausgedruckt, ist dieser Schalter uninteressant.
	- Draft Mit welcher Qualität soll ausgedruckt werden? Dieser Schalter ist für schnelle Vorabdrucke von Nutzen, bei denen die Qualität eine untergeordnete Rolle spielt.
	- Unidirect. Soll unidirectional oder bidirectional ausgedruckt werden? Bidirectional ist zwar schneller, verschlechtert aber auch häufig die Qualität des Ausdrucks.
	- Landscape Der Ausdruck erfolgt im Landscape-Modus, d.h. die Ausgabe erfolgt um 90 Grad gedreht.
	- Physikalisch Neu seit 5.00. Es wird beim Ausdruck die physikalische Ordnung des DVI-Files beachtet.
	- Kein FormFeed Soll am Ende der letzten Seite die Ausgabe des Form-Feeds unterdrückt werden?
	- Preload Sollen alle Zeichensätze des Dokuments schon zu Beginn und nicht erst dann, wenn sie wirklich gebraucht werden, eingeladen werden?

#### 2.2. DOKUMENT 7

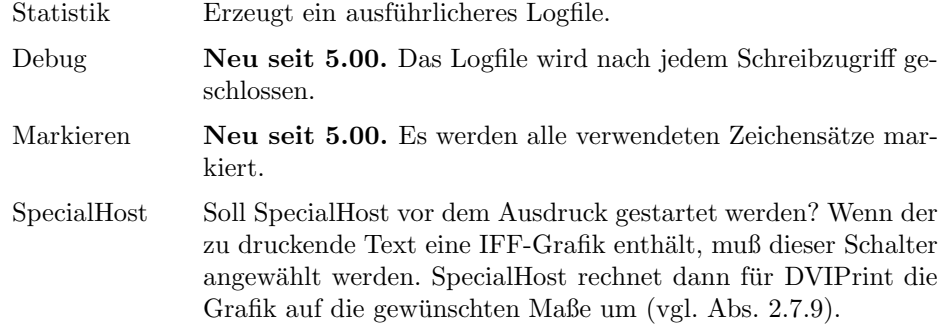

Wenn das Gadget 'Ausgabe' auf 'PRT:' eingestellt ist, wird der Text des aktiven Fensters über das printer.device ausgedruckt. Folgende Gadgets des Optionsfensters steuern hierbei den Ablauf des Ausdrucks:

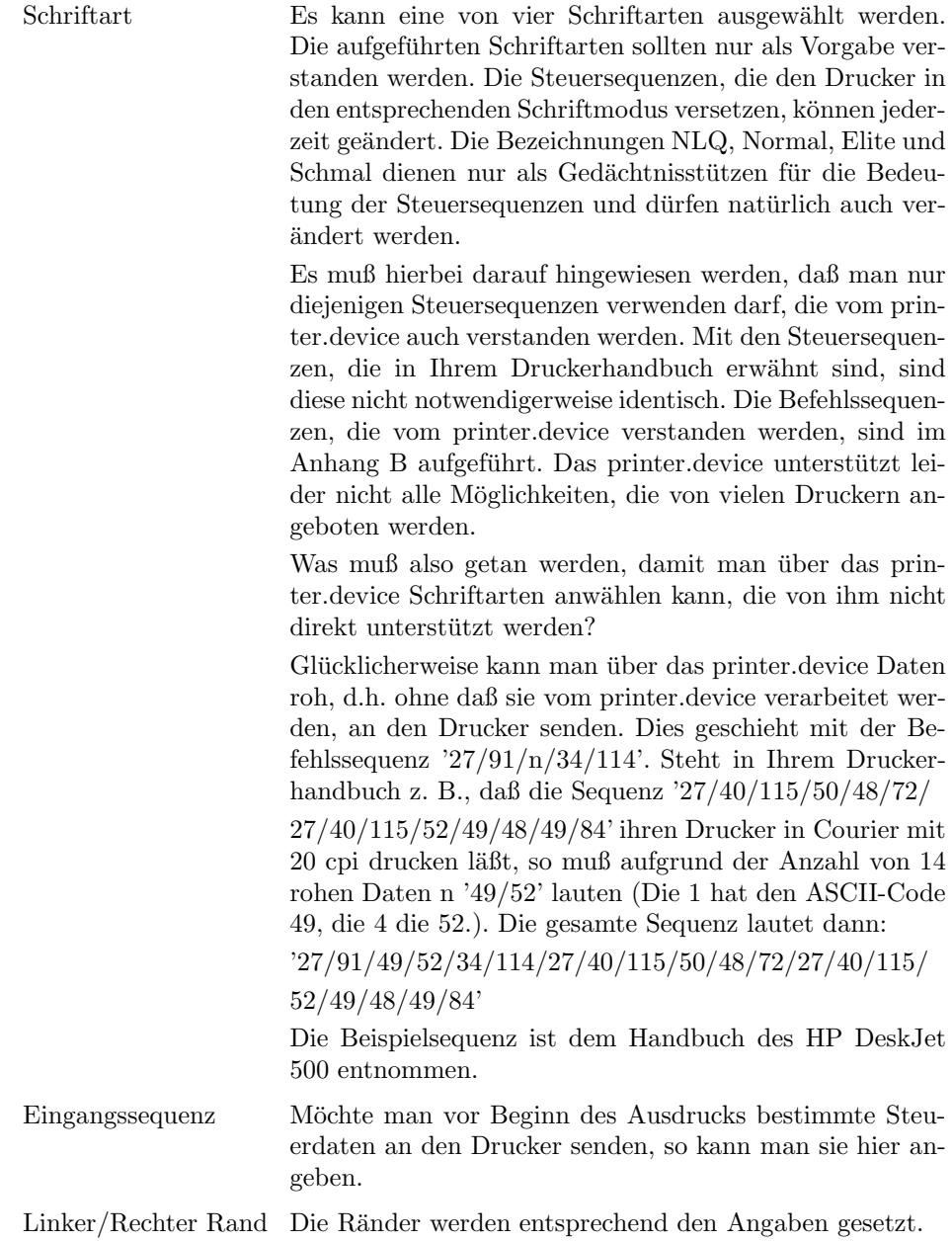

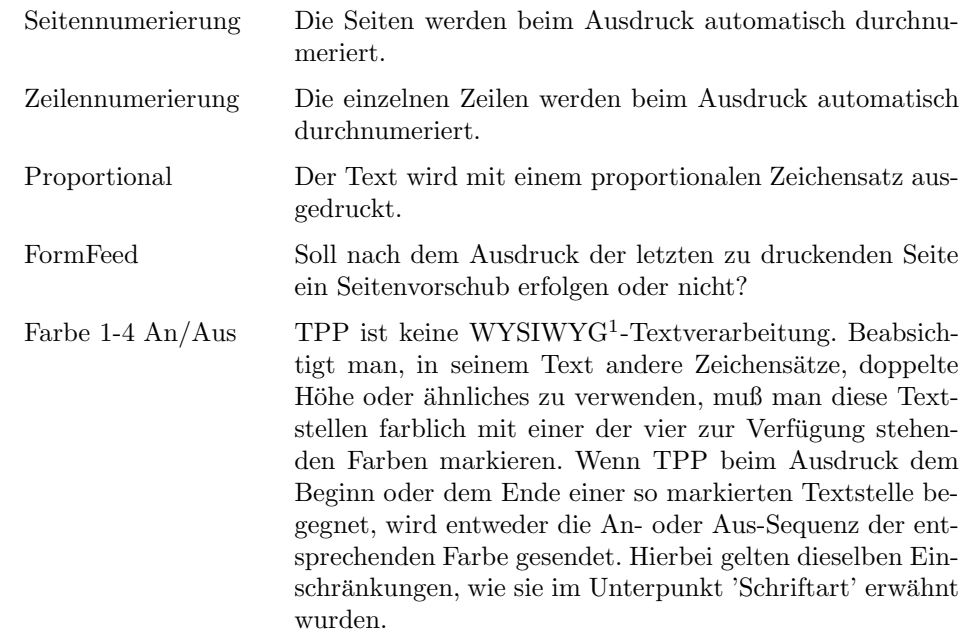

Auch hier kann der Druckvorgang abgebrochen werden, indem Ctrl-C im Log-Fenster gedruckt ¨ wird.

#### 2.2.14 Iconify

Wenn sich mehrere Fenster auf dem TPP-Screen befinden und mindestens ein weiteres nicht iconfiziert ist, dann wird das zu iconfizierende Fenster auf dem TPP-Screen dargestellt. Ansonsten werden alle Fenster und der Screen geschlossen und auf der Workbench iconfiziert wieder geöffnet. Diese Funktion ist für speicherhungrige Multitasker interessant, denn man spart durch das Schließen des Bildschirms erheblich an Speicher. Durch ein Klick auf die rechte Maustaste im iconifizierten Fenster wird das normale Fenster wieder geöffnet. Befindet man sich auf der Workbench, kann man auch durch Betätigen einer Tastenkombination, das zuletzt iconifizierte Fenster wieder öffnen. Normalweise geschieht das mit Left + Right Amiga und Y (vgl. Abs. 2.4.1). Wurde das letzte Fenster iconifiziert, wird auf der Workbench ein AppIcon angelegt. Durch einen Doppelklick gelangt man wieder zu TPP.

#### 2.2.15 Hilfe

Falls AmigaGuide installiert und sich die Dokumentation zu TPP im Pfad von AmigaGuide befindet, steht Online-Dokumentation zu TPP im Hypertextformat auf Tastendruck zur Verfügung. Ansonsten wird die Tastaturbelegung von TPP eingeblendet.

#### $2.2.16$  Über

Informationen über den Programmautor.

#### 2.2.17 Ende

Das aktuelle Fenster wird ohne Abspeichern des aktuellen Textes verlassen. Wenn der aktuelle Text in irgendeiner Form verändert wurde, wird eine Sicherheitsabfrage davorgeschaltet. Ein Abbruch aus Versehen und damit der Verlust des Textes ist also nicht m¨oglich. War das Fenster das einzige noch offene, wird TPP verlassen.

<sup>1</sup>What You See Is What You Get

#### 2.3 Block

#### 2.3.1 Markieren

Abhängig vom Markierungsmodus kann man einen Block zeilenweise, wortweise oder blockweise markieren. Der Block wird während des Markierens farblich gekennzeichnet. Befindet man sich im Blockmodus, der durch den Aufruf von 'Markierung löschen' oder 'Block löschen' verlassen werden kann, wird dies durch den eingedrückten Schalter 'BLO' in der Titelzeile angezeigt. Mit der Maus kann man einen Block markieren, indem man bei gedrückter linker Maustaste die Maus bewegt.

#### 2.3.2 Kopieren

Im Blockmodus kann man an der aktuellen Cursorposition den Block in den Text einfugen, jedoch ¨ nur außerhalb des markierten Blocks selbst. Man kann einen Block auch durch einen Doppelclick mit der linken Maustaste kopieren.

#### 2.3.3 Verschieben

Der Block wird an die Cursorposition verschoben. Dies kann auch mit Control-Doppelclick erreicht werden.

#### 2.3.4 Kleben

Der Block wird an die Cursorposition geklebt. Eventuell vorhandene Textteile werden überklebt.

#### 2.3.5 Löschen

Der Block wird gelöscht (Shift-Doppelclick).

#### 2.3.6 Laden

Ein normaler Text wird an der Position des Cursors abhängig vom Blockmodus in den Text eingefügt, dessen Name vorher wie bei 'Laden' (vgl. Abs. 2.2.1) eingegeben wurde.

#### 2.3.7 Speichern

Der markierte Block wird nach dessen Namenseingabe gespeichert.

#### 2.3.8 Markierung Löschen

Der Blockmodus wird verlassen. (Alt-Doppelclick)

#### 2.3.9 Kopieren von/in Tmp-Datei

Im Blockmodus wird der Block unter dem in Einstellungen/Einstellungen definierten Namen gespeichert (vgl. Abs. 2.4.1). Wenn man sich nicht im Blockmodus befindet, wird 'TP.tmp' geladen und abhängig vom Markierungsmodus an der Cursorposition in den Text eingefügt. Auf diese Weise kann man leicht einen Block in einem Fenster markieren und abspeichern und in einem anderen Fenster in den Text einfügen.

#### 2.3.10 Klemmbrett

#### 2.3.10.1 Kopieren

Unter Benutzung des clipboard.device wird der aktuelle Block als IFF-Datei im Klemmbrett abgelegt.

#### 2.3.10.2 Ausschneiden

Wie bei Kopieren wird der aktuelle Block im Klemmbrett abgelegt und anschließend gelöscht.

#### 2.3.10.3 Einsetzen

Falls sich verwertbare Daten im Klemmbrett befinden, werden Sie als Block an die aktuelle Cursor-Position geladen.

## 2.4 Einstellungen

#### 2.4.1 Einstellungen

Die Gadgets haben folgende Bedeutung:

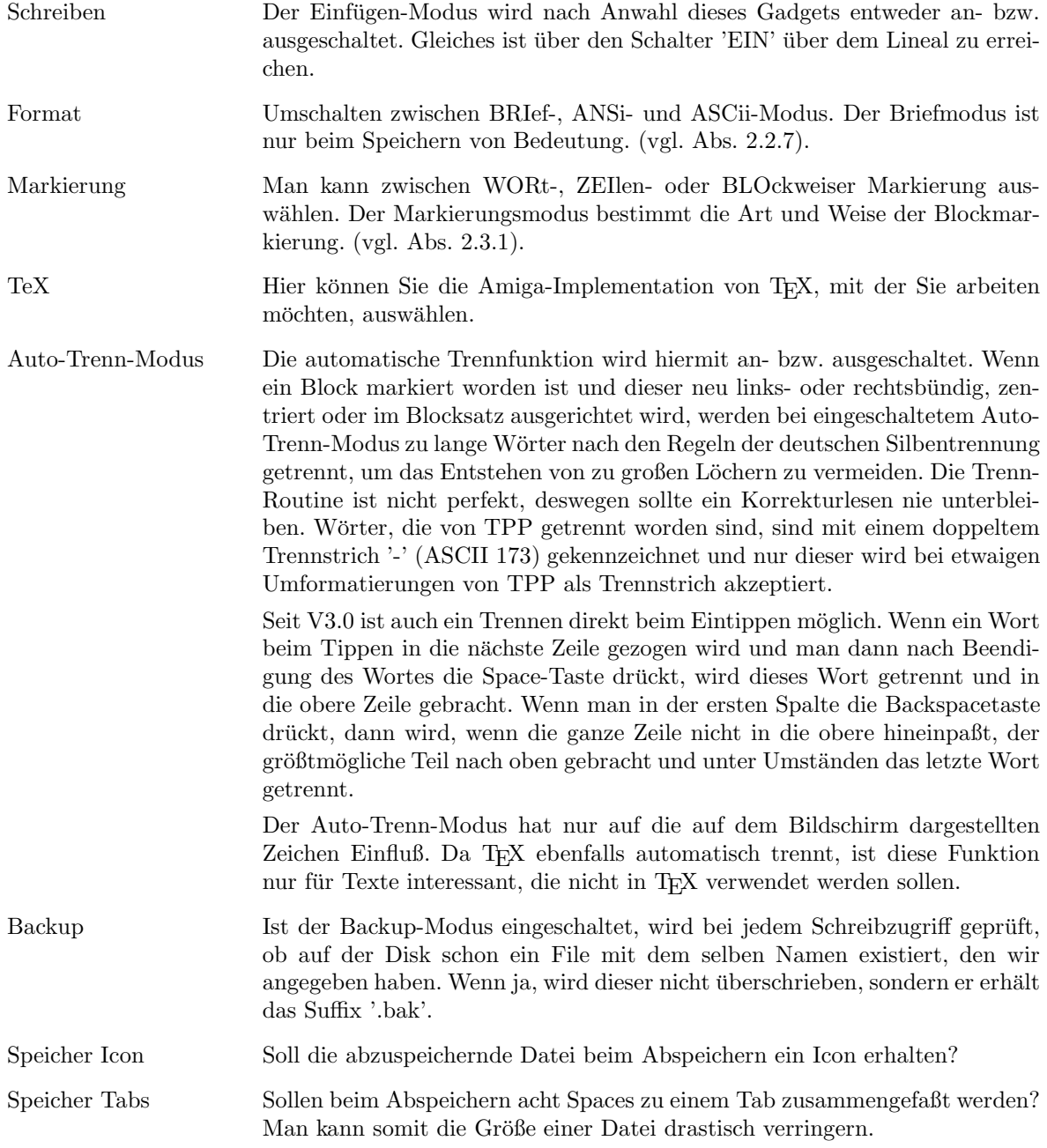

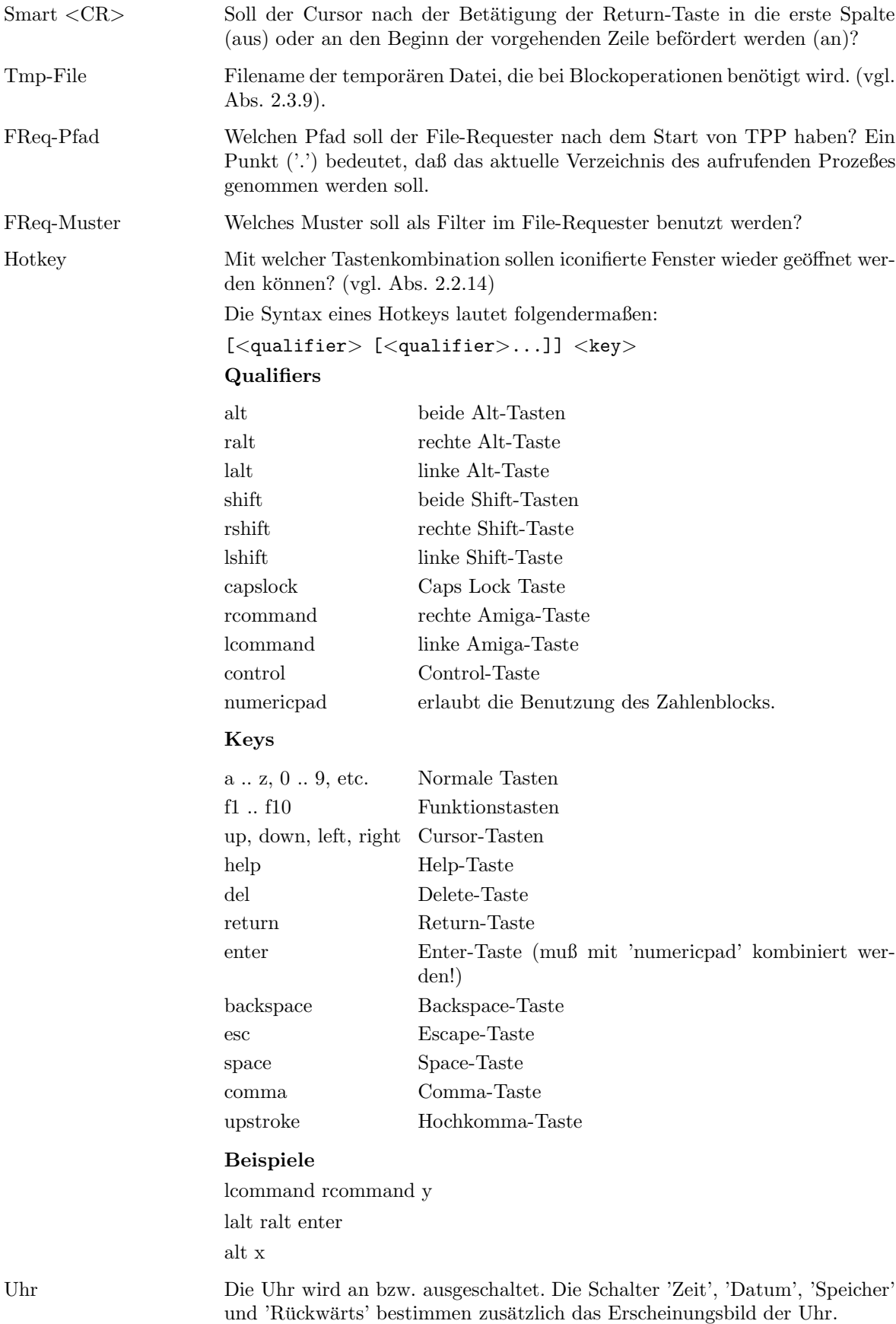

#### 2.4.2 Screen

Hier kann man den Monitortyp und die gewünschte Auflösung des Bildschirms auswählen. Ferner können Sie angeben, ob TPP auf der Workbench oder auf einem beliebigen anderen Public Screen laufen soll.

#### 2.4.3 Farben

Welche Farbeinstellunen soll der Bildschirm haben?

#### 2.4.4 Zeichensatz

Hier wird der Zeichensatz des Text-Feldes eingestellt. Dieser Zeichensatz hat keine Auswirkung auf den Ausdruck.

#### 2.4.5 Tastaturbelegung

Neu seit 5.00. Jeder Tastenkombination, Taste plus Qualifier (Ctrl, Shift und/oder Alt), kann entweder ein interner Befehl, ein internes Makro, ein ARexx-Befehl von TPP oder ein ARexx-Makro zugewiesen werden. Die Eingabe der zu belegenden Tastenkombination erfolgt nach der Anwahl des Gadgets 'Aufnahme'.

TPP sucht defaultmäßig beim Start nach der Konfigurationsdatei TPP: Config/sprache/TPP.keys.

#### $2.4.6$  Meniis

Neu seit 5.00. Es kann eine Menüstruktur mit Menüs, Menüpunkten und Untermenüpunkten völlig frei erstellt werden, wobei wiederum jedem Menüpunkt entweder ein interner Befehl, ein internes Makro, ein ARexx-Befehl von TPP oder ein ARexx-Makro zugewiesen werden kann. TPP sucht defaultmäßig beim Start nach der Konfigurationsdatei TPP: Config/sprache/TPP.menu.

#### 2.4.7 Makros

Neu seit 5.00. M¨ochte man einen bestimmten Ablauf automatisieren, aber nicht den Zeitaufwand zur Erstellung eines ARexx-Makros in Kauf nehmen, bietet sich diese Funktion an. Wurde das Gadget 'Aufnahme' betätigt, protokolliert TPP von nun an alle Tastendrücke und Menüaufrufe bis der Menüpunkt Makros ein weiteres Mal aufgerufen wird. Die Gesamtheit aller Tastendrücke und Menüaufrufe wird zu einem Makro zusammengefaßt, dem man nun noch einen Namen geben kann. Dieses Makro kann man jetzt einer Taste oder einem Menüpunkt zuweisen und somit aufrufen. TPP sucht defaultmäßig beim Start nach der Konfigurationsdatei TPP: Config/TPP.macros.

#### 2.4.8 TEX-Pfade

Wo befinden sich die benötigten TEX-Programme? Falls PasTEX bzw. AmigaTEX korrekt installiert wurde, muß hier nichts verändert werden. Für jede Art von Dokument gibt es zwei Alternativen für den Compileraufruf; so kann man z. B. leicht zwischen deutscher und amerikanischer LAT<sub>E</sub>X-Version beim Kompilieren von Briefen auswählen. Wird ein Dokument vom TPP-internen Compiler übersetzt, geht TPP wie folgt vor:

Zuerst wird die ausgewählte Sonderzeichentabelle eingeladen. Jedes Zeichen eines Dokumentes wird daraufhin geprüft, ob es in der Tabelle enthalten ist, also ob es in TFX-spezifische Syntax übersetzt werden muß. Ferner wird vor dem Übersetzen eine '.parse'-Datei eingelesen. Die Angaben in dieser Datei stellen das Rahmengerüst der von TPP erzeugten '.tex'-Datei dar. Die '.parse'-Datei kann nach Belieben geändert werden unter Beachtung der vorgegebenen Regeln, die in der Datei selbst genauer definiert sind. Die mitgelieferten Makros und T<sub>E</sub>X-Styles sind demnach nicht unveränderbar vorgegeben, sondern sind eine Aufforderung seine Dokumente selbst mit eigenen Makros zu gestalten. Um sich an die Veränderung der '.parse'-Dateien heranzutrauen, sollte man aber ein TEXperte sein, für den zumindest [2] kein Buch mit sieben Siegeln ist. Den Normalanwender sollten die mitgelieferten Makros sicherlich vollends zufrieden stellen.

#### 2.4.9 Rechter Rand

Es können Werte zwischen 10 und 255 eingegeben werden. Wenn ein Block vorher markiert worden ist, wird dieser nach der neuen Textbreite formatiert. Der Markierungsmodus muß hierbei aber 'zeilenweise' sein.

#### 2.4.10 Linker Rand

Es können Werte zwischen 1 und 245 eingegeben werden. Ein Block wird dem neuen linken Rand entsprechend verschoben, wenn der Markierungsmodus 'zeilenweise' lautet.

#### 2.4.11 Block einrücken

Hier kann bestimmt werden, ob und um wieviel die erste Zeile eines Blocks beim Formatieren eingerückt wird. Es können Werte zwischen 0 und der halben Textbreite eingegeben werden.

#### 2.4.12 Seitenlänge

Es können Werte zwischen 10 und 255 eingegeben werden.

#### 2.4.13 Auto-Save

Nach der Eingabe eines bestimmten Zeitintervalls (0 bis 60 Minuten, 0 = AUS) wird der Text jedesmal nach Verstreichung des Zeitintervalls automatisch unter dem aktuellen Namen abgespeichert.

Der eingedrückte Schalter 'ASA' oberhalb des Lineals, zeigt an, daß Auto-Save aktiv ist. Auto-Save kann für jedes Fenster und für verschiedene Zeitintervalle angeschaltet werden. Für das erste Fenster kann Auto-Save auch in der Configurationsdatei eingeschaltet werden. Sowohl Auto-Save als auch die Uhr benötigen den TextPlus-Handler, um korrekt funktionieren zu können.

#### 2.5 Schrift

#### 2.5.1 Stil

Nach der Anwahl eines der Punkte normal, unterstrichen, fett oder kursiv wird der aktuelle Schreibmodus verändert. Neu eingegebene Zeichen werden in der neuen Schriftart dargestellt. Ist ein Block markiert worden, wird der ganze Block in der neuen Schriftart dargestellt.

#### 2.5.2 Ausrichtung

Es wird auf die neue Ausrichtung (links- oder rechtsbundig, zentriert oder Blocksatz) umgeschaltet. ¨ Die Zeile, in der der Cursor sich befindet wird umformatiert. Wenn ein Block definiert wurde, wird dieser umformatiert. Hierzu muß der Markierungsmodus auf 'zeilenweise' gestellt sein. Diese Formatierungsanweisungen wirken sich nur auf die Darstellung auf dem Bildschirm aus.

#### 2.5.3 Farbe

Es wird auf die neue Farbe 1, 2, 3 oder 4 oder auf normal geschaltet. Neu eingegebene Zeichen werden in der neuen Farbe dargestellt. Ist ein Block markiert worden, wird der ganze Block in der neuen Farbe dargestellt.

Besondere Bedeutung kommt den Farben 1, 2 und 3 zu:

Während die Farbe 1 für die Darstellung der Schlüsselwörter reserviert ist, werden die mit Farbe 2 markierten Textteile beim Ausdruck in Schreibmaschinenschrift ausgegeben. Mit Farbe 3 markierte Wörter werden gekippt (slanted) ausgedruckt.

### 2.6 Suchen

#### 2.6.1 Suchen

Nach der Eingabe des zu suchenden Strings, beginnt TPP ab der Position des Cursors mit der Suche. Wurde die Zeichenkette gefunden, zeigt TPP sie in der Mitte des Fensters an und setzt den Cursor an den Anfang des Wortes. Wenn der Schalter 'Unterscheidung Groß/Klein' angeschaltet wurde, dann werden die im zu suchenden String groß- bzw. kleingeschriebenen Buchstaben im Text nur gefunden, wenn diese ebenfalls groß- bzw. kleingeschrieben sind; z.B. Suchkriterium: 'Beispielwort' -> 'Beispielwort' wird gefunden, aber nicht 'beispielwort'. Mit vorwärts und rückwärts kann im Text ohne Eingabe eines neuen Suchstrings vorwärts bzw. rückwärts gesucht werden.

#### 2.6.2 Ersetzen

Nachdem sowohl der Suchstring als auch der Ersatzstring eingegeben worden sind, erscheint bei erfolgreicher Suche die Sicherheitsabfrage, ob der angezeigte String wirklich ersetzt werden soll. Der Schalter 'Unterscheidung Groß/ Klein' und die Menüpunkte vorwärts und rückwärts haben dieselbe Bedeutung wie bei Suchen. Wurde der Schalter 'Ununterbrochen' angeschaltet erfolgt keine Sicherheitsabfrage und es wird jedesmal, wenn der Suchstring gefunden wurde, ersetzt.

## 2.7 T<sub>F</sub>X

Man kann Schlüsselwörter auf zwei verschiedene Weisen eingeben: Man schreibt ein Schlüsselwort, während die Farbe 1 aktiv ist, oder man selektiert eines der in den nach der Auswahl eines der Menüpunkte 'Brief', 'Buch' oder 'Global' erscheinenden Fenstern dargestellten Schlüsselwörter. Häufig werden nicht nur ein sondern gleich mehrere Schlüsselwörter, die sich im logischen Zusammenhang zueinander befinden, auf einmal in den Text eingefügt (z.B. TeX und Ende). Schlüsselwörter müssen, wenn nicht durch einen Stern (\*) gekennzeichnet, grundsätzlich in der ersten Spalte beginnen, um beim Übersetzen erkannt zu werden.

### 2.7.1 Brief

Es folgen die Schlüsselwörter, die nur in einem Brief verwendet werden dürfen:

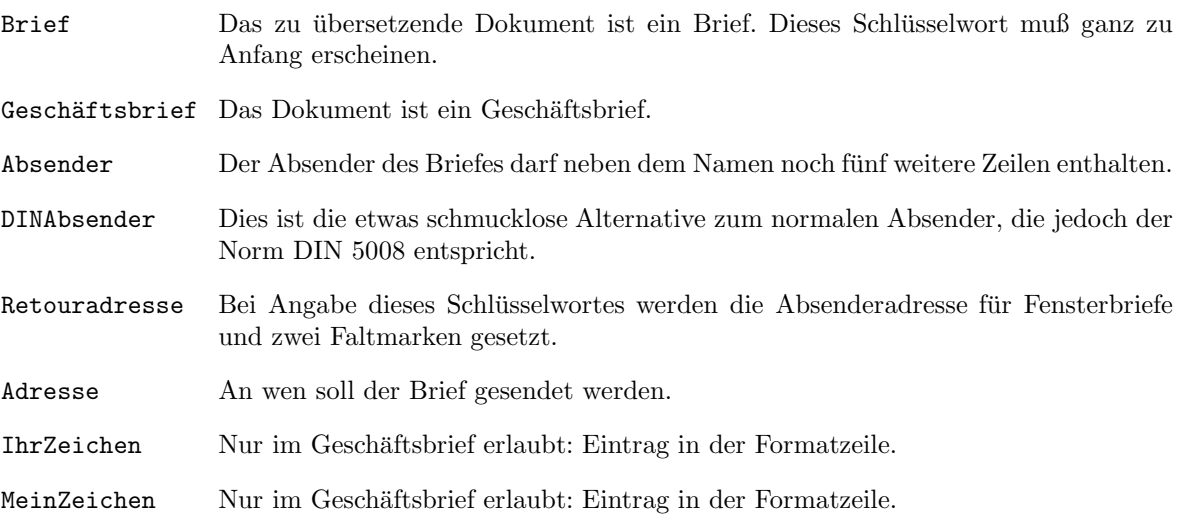

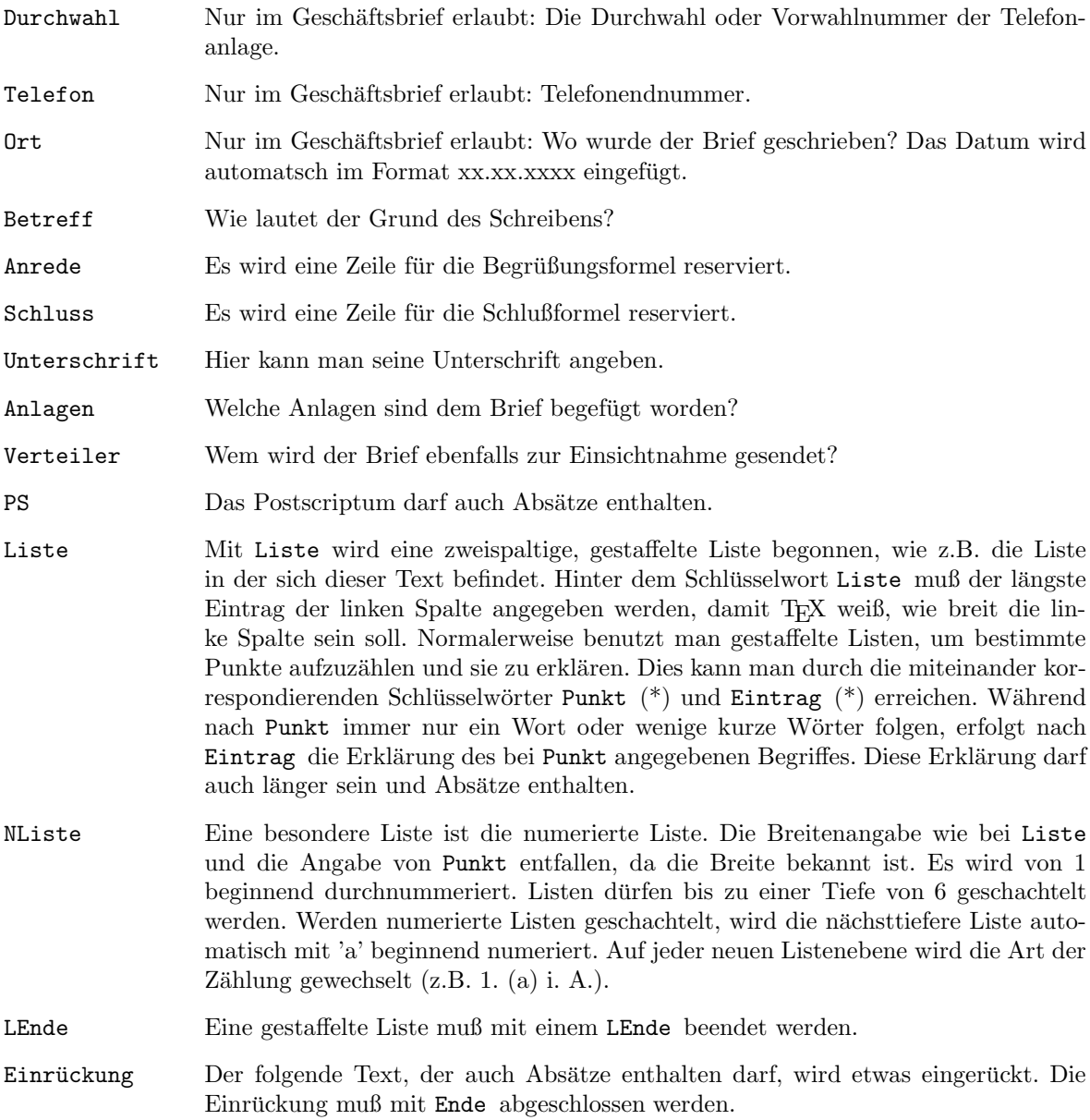

#### 2.7.2 Buch

Folgende Schlüsselwörter dürfen nur in einem Buch verwendet werden:

Buch Das zu übersetzende Dokument ist ein Buch. Dieses Schlüsselwort muß ganz zu Anfang erscheinen. TitelSeite Mit den Schlüsselwörtern TitelSeite, Version, Autor und Abstract wird das Erscheinungsbild der Titelseite bestimmt. Mit TitelSeite wird die einzeilige große Überschrift definiert. Mit Version kann man eine zusätzliche Kurzinformation auf der Titelseite unterbringen. Sie wird im Fettdruck als zentrierte Zeile gesetzt; sie darf also nicht länger als eine Zeile sein. Autor dient zur Angabe des oder der Autoren des Dokuments und darf sich über mehrere Zeilen erstrecken. Abschließend besitzt man noch die Möglichkeit, eine kurze Inhaltsangabe des Dokuments als Abstract in der unteren Hälfte der Titelseite darstellen zu lassen.

- TitelZeile Möchte man nicht eine ganze Seite für den Titel verschwenden, kann man hier ein oder mehrere Titelzeilen angeben, die auch Absätze enthalten dürfen.
- Abschnitt Abschnitt, UnterAbschnitt und UnterUnterAbschnitt sind die Schlussel- ¨ wörter, mit denen man seinen Text gliedert. Die Abschnitte werden automatisch durchnumeriert. Hinter dem Schlüsselwort kann man noch eine Überschrift für den jeweiligen Abschnitt angeben.
- Inhaltsverzeichnis Durch dieses Schlüsselwort wird TFX veranlaßt, automatisch ein Inhaltsverzeichnis aller Abschnitte anzufertigen. Während der Übersetzung werden die Titel aller Abschnitte und deren Seitennummern in eine '.toc'-Datei (table of contents) geschrieben. Dies führt dazu, daß Sie Ihren Text zweimal hintereinander übersetzen müssen, wenn Sie garantiert ein richtiges Inhaltsverzeichnis haben wollen. Dies wird jedoch im allgemeinen nur bei der endgültigen Fertigstellung des Textes erforderlich sein. Wichtig ist, daß Sie sich wirklich sonst um nichts bezüglich des Inhalts des Inhaltsverzeichnisses kümmern müssen.
- Anhang Ab sofort werden alle Abschnitte mit Großbuchstaben durchnumeriert.
- Rahmen Der folgende Text, der mit einem Ende abgeschlossen werden muß und Absätze enthalten darf, wird eingerahmt.
- Marke (\*) In längeren Texten kommt man ohne Verweise auf zwar im gleichen Text, aber an anderer Stelle behandelter Themen nicht aus. Eine Stelle, auf die man von anderswo im Text verweisen möchte, wird mit 'Marke Name der Marke Ende' markiert. Üblicherweise verweist man entweder auf die Seitennummer ('SRef (\*) Name der Marke Ende') oder auf die Nummer des betreffenden Abschnitts ('ARef (\*) Name der Marke Ende'). Dies von Hand zu verwalten, wäre begreiflicherweise ein Problem, denn w¨ahrend der Entwicklung eines Textes sind die Abschnitts-, noch mehr aber die Seitennummern einer ständigen Veränderung unterworfen. Wie unter 'Inhaltsverzeichnis' beschrieben, sind auch hier zwei Ubersetzungsvorgänge für eine korrekte Dereferenzierung aller Querverweise nötig.
- BRef (\*) Mit BRef verweist man auf ein Bild (vgl. Abs. 2.7.9) und mit
- TRef (\*) TRef auf eine Tabelle (vgl. Abs. 2.7.8).
- Liste (vgl. Abs. 2.7.1)
- NListe (vgl. Abs. 2.7.1). Hier muß aber auch noch die Breite der linken Spalte angegeben werden. Dies geschieht mittels Angabe der zu reservierenden Stellenzahl  $('1'$  für maximal 9,  $'2'$  für maximal 99 und '3' für maximal 999 Einträge).
- AListe Es wird eine Liste mit alphanumerischer Numerierung (a), b), c) etc.) erzeugt. Breitenangaben entfallen.
- RListe Die Numerierung erfolgt mit kleinen römischen Ziffern. Auch hier ist keine Breitenangabe erforderlich.

#### 2.7.3 Global

Folgende Schlüsselwörter dürfen in allen fünf Dokumentarten (Brief, Artikel, LArtikel, Buch und LBuch) verwendet werden:

Artikel Das zu übersetzende Dokument ist ein Artikel. Dieses Schlüsselwort muß ganz zu Anfang erscheinen und darf naturlich nur in einem Artkel verwendet werden. ¨

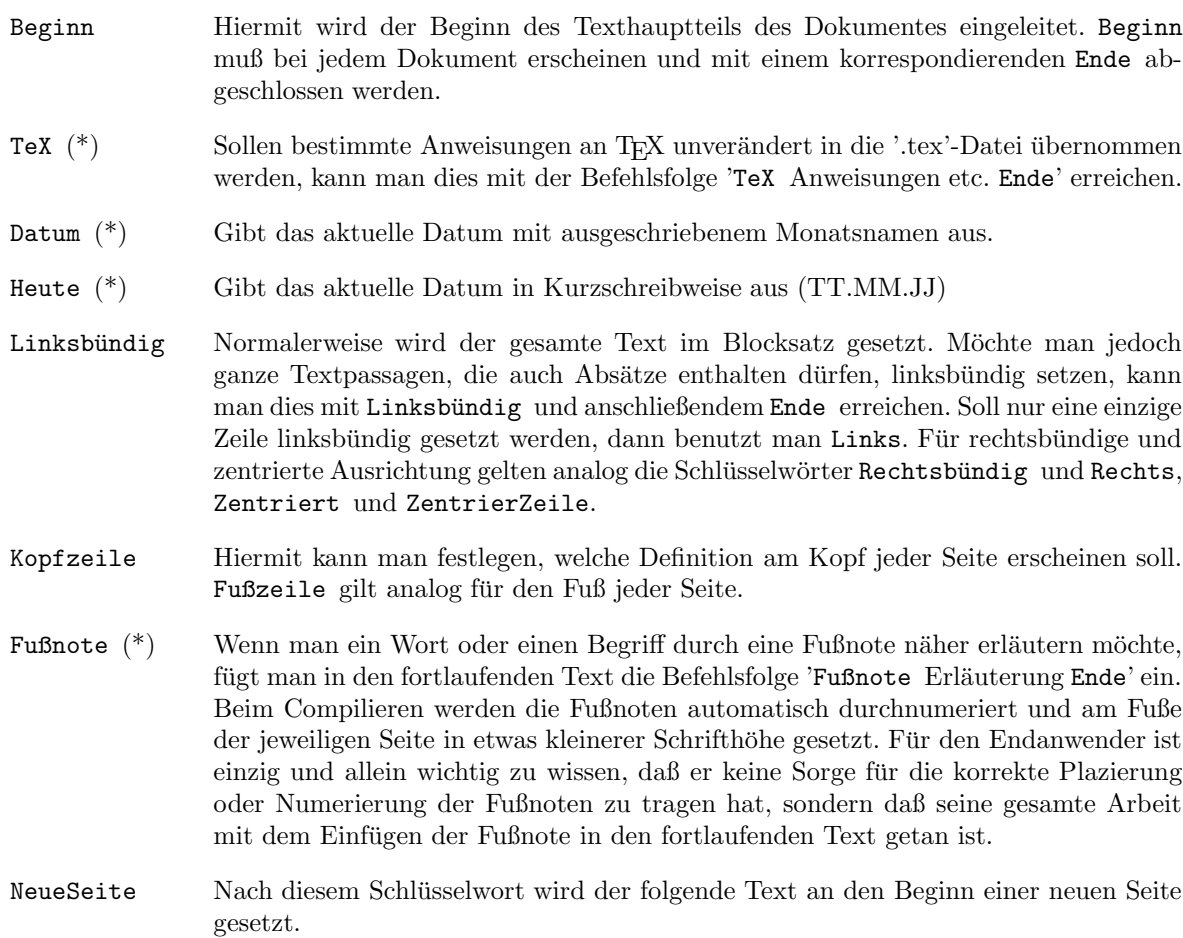

## $2.7.4$  LAT<sub>E</sub>X

Seit 4.10 wird Leslie Lamports Makro-Paket LATEX von TPP voll unterstützt. Es können die Dokumenttypen Buch (LBuch) und Artikel (LArtikel) mit TPP erstellt werden.

Wenn Schlüsselwörter ausschließlich in der Umgebung LBuch oder LArtikel Verwendung finden, wird dies an gegebener Stelle erwähnt. Es stehen folgende Schlüsselwörter zur Verfügung:

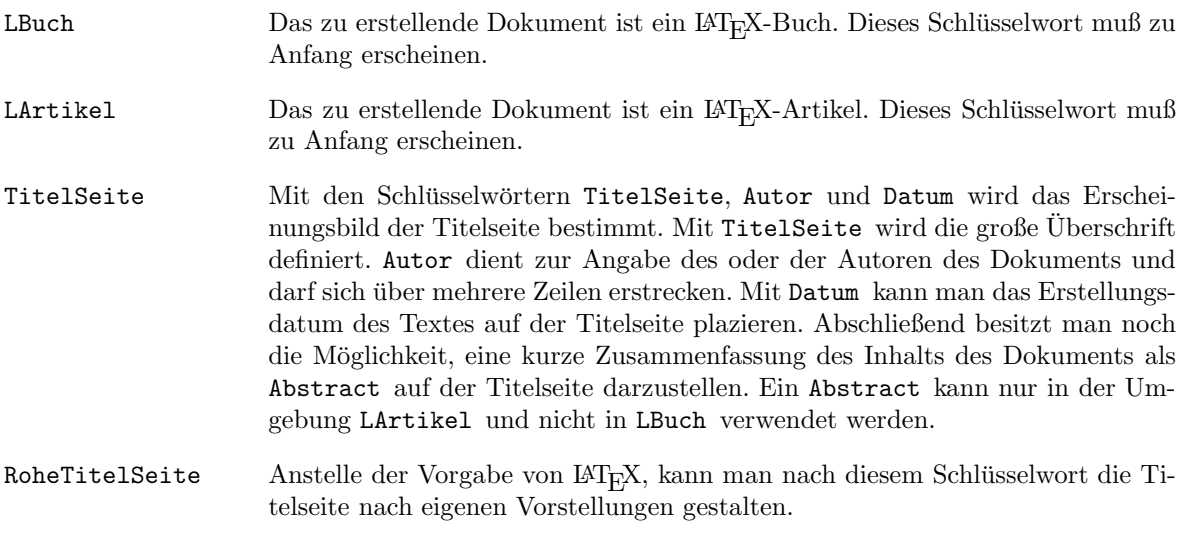

Inhaltsverzeichnis Siehe Unterabschnitt 2.7.2.

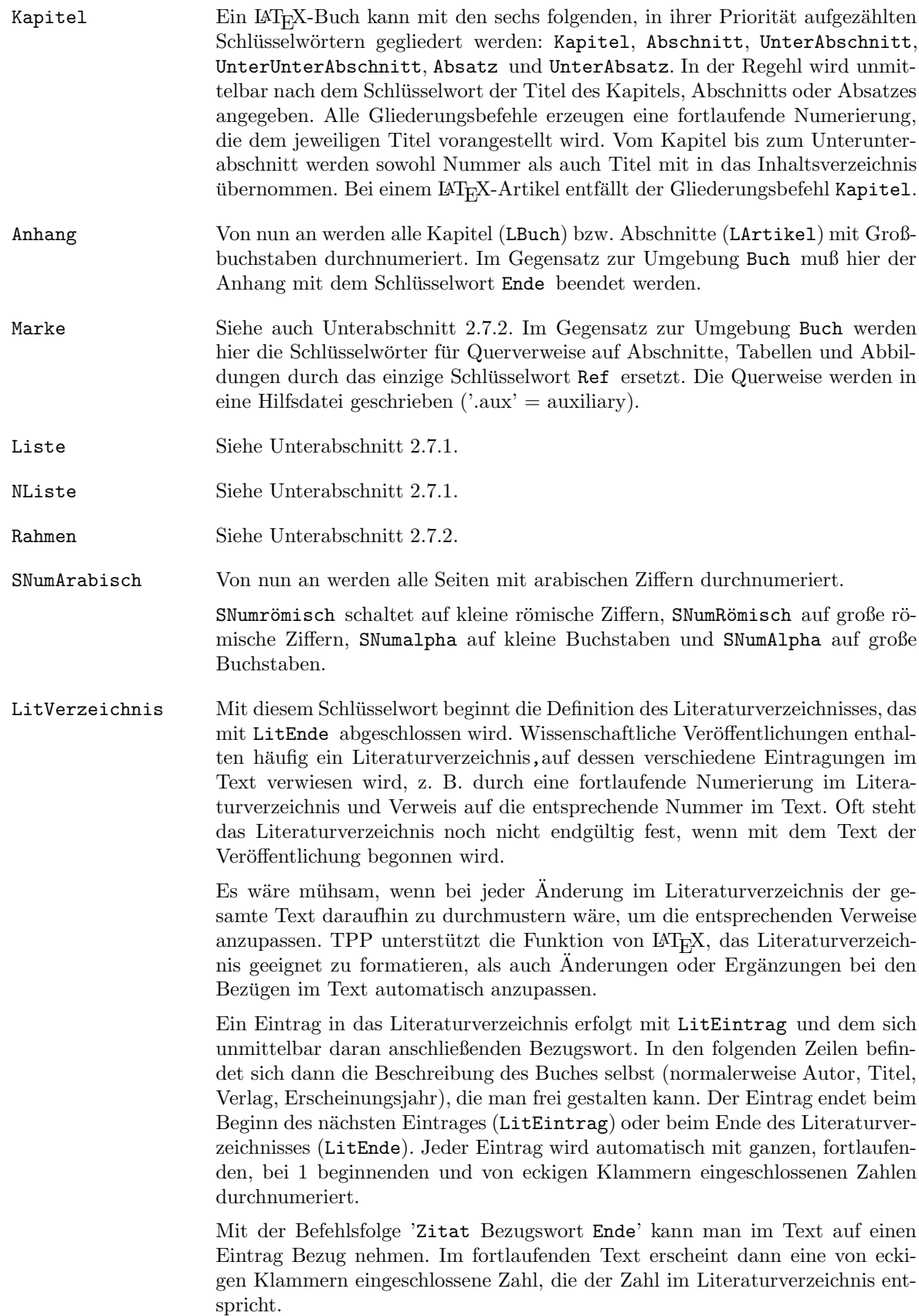

 ${\rm Für}$ korrekte Querverweise sind auch hier zwei Compilationsvorgänge vonnöten.

Index Wie beim Inhaltsverzeichnis kann man auch ein Indexregister (Stichwortverzeichnis) erstellen lassen. Die Befehlsfolge 'Index Eintrag Ende' erzeugt einen Indexeintrag in der auf '.idx' endenden Datei. Diese so erzeugten Einträge werden mit Hilfe des Programms MakeIndex alphabetisch sortiert und in eine auf '.ind' endende Datei geschrieben. Durch den Befehl ZeigeIndex wird das sortierte Indexregister in den Text eingefügt, was normalerweise am Ende eines Textes geschieht. Auch beim Erstellen eines Indexregisters sind wieder zwei Compilationsdurchgänge vonnöten.

> Mit dem Text eines Eintrags kann man die Gestaltung des Indexregisters steuern, was anhand des folgenden Beispiels verdeutlicht werden soll:

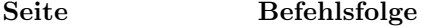

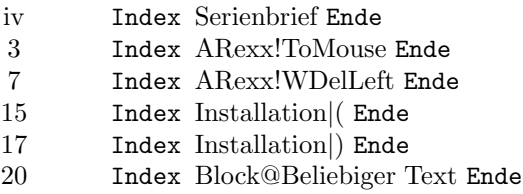

erzeugt folgendes Indexregister:

```
ARexx,
```
ToMouse, 3 WDelLeft, 7 Beliebiger Text, 20 Installation, 15-17 Serienbrief, iv

Das Ausrufezeichen initiiert eine weitere Untergliederung. Es durfen Unterglie- ¨ derungen bis zu einer Tiefe von drei verwendet werden, d.h. es gibt keine Unterunteruntergliederungen. Jede Gliederung wird unabhängig von den anderen alphabetisch sortiert. Eine Von-Bis-Seitenangabe erhält man durch Anhängen der Zeichen '|(' (von) und '|)' (bis). Durch den Klammeraffen (@) wird MakeIndex mitgeteilt, welcher Text im Indexregister anstelle desjenigen Textes erscheinen soll, der die alphabetische Position im Register bestimmt hat. Abhängig von der verwendeten Sonderzeichentabelle (z. B. TPP:parse/specchars1.parse), muß das Zeichen '|' eventuell durch die Befehlsfolge 'TeX | Ende' ersetzt werden. Weitere Informationen zu MakeIndex liegen in einem separaten DVI-file vor, das dieser Distribution beiliegt.

#### 2.7.5 Benutzer

Neu seit V4.10. Ab sofort können vom Benutzer selbst definierte Schlüsselwörter im Text verwendet werden. Diese Schlüsselwörter dürfen natürlich nicht mit bereits existierenden identisch sein. Die Definition eines Schlüsselwortes wird an die jeweilige Parse-Datei angehängt. Wie ein Eintrag in der Parse-Datei auszusehen hat, ist an gegebener Stelle in den Parse-Dateien beschrieben. Abhängig davon, ob die Definition des Schlüsselwortes eine Eingabe erwartet (<insert>), muß das Schlüsselwort bei Verwendung im Text mit Ende abgeschlossen werden oder nicht. Es können beliebig viele Schlüsselwörter definiert werden, wobei jedoch nur die ersten 24 per Maus ausgewählt werden können. In der Datei TPP:parse/glbook.parse befinden sich einige Beispiele zu selbstdefinierten Schlüsselwörtern.

#### 2.7.6 Serienbrief

Sollen Briefe erstellt werden, die sich z. B. nur durch die Adresse und die Anrede unterscheiden, bietet sich die Verwendung der Serienbrieffunktion an. Es stehen bis zu 10 Serienbrief-Platzhalter zur Verfügung, die beliebig oft im Text benutzt werden dürfen (s. a. 'S-Markierung'). Beim Ausdruck eines Serienbriefs werden an die Stellen der Platzhalter die Daten einer separaten Serienbriefdatei eingefugt. ¨ Da viele Dateiverwaltungsprogramme unterschiedliche Formate fur ihre Daten benutzen, kann man ¨ den Aufbau der Serienbriefdatei selber definieren. Dies geschieht mittels des Schalters 'Trennzeichen'. 'Backslash' bedeutet, daß jeder Datensatz eine Zeile lang ist und jedes Datum vom nächsten durch ein 'Backslash'-Zeichen ('\') getrennt.

Auszug aus einer Serienbriefdatei: Anker\Jens\Friedensstr. 18\8504 Stein Bauer $\Per\Am$  Sülzhof 11 $\6822$  Altlussheim Hummel\Jörn\Josef-Horstmann-Weg 7\2267 Weesby  $Jäger\Uwe\Im$  Fuhlenbrock 88\5300 Bonn  $Jürgensen \Volker\Erlenweg 8\5190 Stolberg$ Meyer\Walter\Semmelweisstr. 5\4192 Kalkar etc.

Bei 'Komma' ist das Trennzeichen ein Komma (','). Falls in der Serienbriefdatei ein anderes Trennzeichen als die beiden vorgegebenen benutzt wird, kann man es auch selber definieren. Das Trennzeichen darf auch eine Sequenz von Zeichen sein. Wenn 'Return' angewählt wurde, enthält jede Zeile ein Datum. Jeder Datensatz ist unweigerlich 10 Zeilen lang. Die frei definierbaren Memo-Strings dienen nur als Gedächtnisstütze für die Bedeutung jedes Datums innerhalb eines Datensatzes. Mit den Muster-Strings gibt man an, nach welchen Kriterien die Datensätze innerhalb einer Serienbriefdatei ausgewählt werden sollen. Ein Datensatz wird erst dann nicht ausgefiltert, wenn alle Daten vor den Auswahltkriterien Bestand haben.

Folgende Wildcards sind in den Muster-Strings erlaubt:

- ? Platzhalter für ein beliebiges Zeichen.
- $#$  Erfüllt den folgenden Ausdruck 0 mal oder öfters.
- (ab|cd) Es wird einer der beiden Ausdrücke, die durch '|' getrennt sind, ausgewählt.
- ˜ Negiert den folgenden Ausdruck.
- [abc] Es wird eines der sich in den Klammern befindenden Zeichen ausgew¨ahlt.
- [˜abc] Es wird eines der sich nicht in den Klammern befindenden Zeichen ausgew¨ahlt.
- [a-z] Bereichsangabe. Es wird eines der Zeichen zwischen 'a' und 'z' ausgewählt.
- % Es wird kein Zeichen ausgewählt. Nützlich z.B. in '(foo $\text{bar}(\%)$ '.
- \* Synonym für  $'\#?$ .

Mit dem Ausdruck 'J\*' im ersten Muster-String wären aus obiger Serienbriefdatei nur die Datensätze 'Jäger $\langle ... \rangle$  und 'Jürgensen $\langle ... \rangle$  nicht ausgefiltert worden.

Im Datenfile-String gibt man das zu benutzende Serienbrief-Datenfile an. Vor der Compilation oder dem Ausdruck wird ein Fenster geöffnet, und dieses Datenfile wird geladen. Das Fenster wird nur geöffnet, wenn kein Fenster mit dem Namen des Datenfiles bereits existiert. Anschließend werden die ausgew¨ahlten Datens¨atze angezeigt und man kann entscheiden, ob man einen Serienbrief mit diesem Datensatz ausdrucken möchte, ob man ihn vielleicht noch verändern oder überspringen möchte oder ob man auch alle nachfolgenden Datensätze ohne weitere Abfragen ausdrucken lassen möchte.

#### 2.7.7 S-Markierung

Es wird einer der zehn Serienbrief-Platzhalter (Ser0...Ser9) in den Text eingefügt.

#### 2.7.8 Tabelle

Mit TPP ist es möglich, auf einfache Weise auch komplexere Tabellen in TFX zu setzen. Eine mit TPP erstellte Tabelle setzt sich normalerweise aus einem Titel, mehreren Spalten, den Namen dieser Spalten, den Einträgen der Tabelle und schließlich noch aus einem Untertitel zusammen.

| <b>Bestelliste</b> |        |             |             |
|--------------------|--------|-------------|-------------|
| Produkt            | Anzahl | Preis in DM | Preis in \$ |
| Computer           |        | $3000 -$    | 1700.00     |
| Modem              |        | $900 -$     | 500.00      |
| Disketten          | 100    | $90 -$      | 50.00       |
| Aspirin            | 10     | $20 -$      | 9.00        |
| Summe              |        |             | 2259.00     |

Tabelle 2.1: Eine Beispieltabelle

Bei der Erstellung einer neuen Tabelle sind zunächst alle Felder des Tabellen-Fensters leer. Befindet sich beim Aufruf des Tabellenfensters der Cursor innerhalb einer bereits bestehenden Tabellendefinition, dann werden die Felder entsprechend der im Text gespeicherten Informationen ausgefüllt. Es können bis zu 20 Spalten definiert werden. Für jede Spalte wird eine Ausrichtung definiert: Neben links- und rechtsbündiger und zentrierter Ausrichtung sind auch noch Punkt- und Komma-Ausrichtung erlaubt, d.h. in diesen Spalten werden die Einträge nach einem Komma oder Punkt ausgerichtet (nützlich in Zahlenkolonnen). Die Einträge einer Zeile werden durch das 'Backslash'-Trennzeichen  $(\setminus)$  von einander getrennt.

Folgende Schlüsselwörter dürfen sich innerhalb einer Tabellendefinition befinden:

- Tabelle Hierdurch wird der Beginn der Tabelle definiert. Die Tabelle muß mit einem Ende abgeschlossen werden.
- Titel Wie soll der Titel der Tabelle lauten?
- Untertitel Unter die Tabelle wird eine Erklärung plaziert. Wenn Tabellen in einem Buch-Dokument verwendet werden, werden sie automatisch durchnumeriert. Wenn 'TMarkeName der Marke' zusätzlich innerhalb der Tabellendefinition erscheint, kann man mit TRef auf die jeweilige Tabelle verweisen (vgl. Abs. 2.7.2).
- Breite Es wird nur die Breite der gesamten Tabellen angegeben. Die Breite der einzelnen Spalten wird von TEX automatisch bestimmt.
- Horizontal Sollen die einzelnen Zeilen der Tabelle durch horizontale Linien getrennt werden? Analog Vertikal.
- Rahmen Es wird ein Rahmen um die Tabelle gezeichnet.
- NurNamen Nur die Namen der Spalten werden von den anderen Zeilen durch eine horizontale Linie abgehoben. (Horizontal muß hierzu abgeschaltet sein.)
- Spalten Ab hier beginnt die Definition der Namen der Spalten. Zuerst folgt die Ausrichtung der Spalte (TabLinks, TabRechts, TabZentriert, TabKomma, TabPunkt), danach jeweils der Name der Spalte.
- Einträge Die Einträge der Zeile werden durch ein Backslash-Zeichen  $'(\n)$  getrennt.

All diese Schlüsselwörter muß man nicht von Hand einfügen, da TPP diese automatisch nach Verlassen des Tabellenfensters in den Text einfügt.

#### 2.7.9 Grafik

Soll der Text durch eine IFF-Grafik verziert werden, fugt man einfach eine Grafikdefinition in den Text ¨ ein. Diese Grafik wird dann beim Ausdruck oder im Previewer nachgeladen. Hierzu muß 'SpecialHost' als Prozeß im Hintergrund laufen (vgl. Abs. 2.2.13). Im Text wird an der entsprechenden Stelle Platz gelassen.

#### Abbildung 2.1: Eine fraktale Grafik

Ein Umfließen der Grafik mit Text ist z.Z. noch nicht möglich. Folgende Schlüsselwörter stehen zur Verfügung, die aber wie bei der Definition von Tabellen (vgl. Abs. 2.7.8) nicht von Hand eingegeben werden müssen:

- Grafik Hiermit beginnt die Definition einer Grafik, die durch Ende abgeschlossen werden muß.
- IFFFile Name des darzustellenden IFF-Files.
- Untertitel Unter die Grafik wird eine Erklärung plaziert. Wenn Grafiken in einem Buch-Dokument verwendet werden, werden sie automatisch durchnumeriert. Wenn zusätzlich 'BMarke Name der Marke Ende' innerhalb der Grafikdefinition erscheint, kann man mit BRef auf die jeweilige Grafik verweisen (vgl. Abs. 2.7.2).
- Breite Auf welche Breite soll die Grafik umgerechnet werden? Analog: Höhe.
- DefFarben Sollen die Default Farbeinstellungen der Grafik übernommen werden? Wenn nein, dann kann man mit Rot, Grün, Blau und Hell die Farb- und Helligkeit der Grafik verändern. Die Werte sollten jeweils zwischen 0 und 15 liegen.
- Modus Soll die Grafik als schwarz/weiß (SW), farbiges (Farbig) oder HAM-Bild ausgedruckt werden?
- Position Linksbündig (PosLinks), rechtsbündig (PosRechts) oder zentriert (PosMitte) kann die Grafik ausgedruckt werden?

Es sei jedoch darauf hingewiesen, daß durch die Einbindung einer Grafik in ein Dokument die Portabilität des '.dvi'-Files dieses Dokumentes verloren geht.

#### 2.8 Extras

#### 2.8.1 Dateien

Es erscheint ein Filerequester und alle angewählten Dateien könne je nach Menüpunkt gelöscht oder umbenannt werden. Wie beim Laden wird auch hier Multiselect unterstützt. Ferner besteht die Möglichkeit neue Vezeichnisse anzulegen. 'Namen ändern' bezieht sich auf den Namen des aktuellen Fensters.

#### 2.8.2 Undo

Wurden in einer Zeile Veränderungen vorgenommen und man möchte diese Veränderungen wieder rückgängig machen, braucht man nur diesen Menüpunkt anzuwählen. Der Cursor muß sich beim Aufruf von Undo in der zu verändernden Zeile befinden. Man kann Undo immer nur auf die zuletzt veränderte Zeile anwenden.

#### 2.8.3 Datum

Es wird das aktuelle Datum an der Cursorposition eingefügt.

#### 2.8.4 Setze Lesezeichen

Eins der zehn möglichen Lesezeichen wird initialisiert. Hierbei merkt sich TPP die Spalte und Zeile der aktuellen Cursorposition.

#### 2.8.5 Gehe zu Lesezeichen

Falls das Lesezeichen zuvor gesetzt worden ist (vgl. Abs. 2.8.4), springt TPP an die gespeicherte Stelle. Somit ist es möglich, sich auch in größeren Dokumenten zurecht zu finden.

#### 2.8.6 Gehe zu ...

Nach der Eingabe des zu suchenden Strings, sucht TPP am linken Textrand jeder Zeile nach dem jeweiligen String und findet diesen nur, wenn er sich am linken Rand befindet. Diese Routine ist beim Programmieren in C recht nützlich, weil man so schnell bestimmte Module in längeren Sourcecodes anspringen kann (z.B. Gehe zu ... main() { ).

#### 2.8.7 Gehe zur x. Zeile

Es wird zur eingegebenen Zeile im Text gesprungen. Auch diese Routine ist dem Programmierer von Nutzen, denn Fehlermeldungen eines Compilers geben auch die Zeile an, in der der Fehler auftritt und die man somit direkt anspringen kann.

#### 2.9 Extern

Hierbei handelt es sich um ein Menü, das für den Aufruf der mitgelieferten ARexx-Makros angelegt wurde. Exemplarisch sei hier auf das Makro 'SDVI to Front' bzw. 'Preview to Front' hingewiesen, mit dem man den Previewer in den Vordergrund schaltet, falls er sich schon im Speicher befand. Wenn man in ShowDVI bzw. Preview analog die Taste 'F10' bzw. '1' mit dem im TPP-Paket enthaltenen Makro 'TPPToFront.sd' bzw. '1.preview' belegt, kann man auf effektive Weise in der Entstehung befindliche Texte Korrektur lesen und anschließend sofort korrigieren, ohne die Maus betätigen zu müssen.

### 2.10 Das Erstellen von Dokumenten

Zur Erstellung eines Dokumentes lädt man zu Anfang normalerweise ein Formblatt, das man nur noch an den entsprechenden Stellen auszufüllen und zu erweitern hat. Da man am meisten durch Beispiele lernt, befinden sich im TPP-Paket zu jedem Dokumententyp hinreichend viele davon.

Einen neuen Absatz beginnt man durch Einfügen einer Leerzeile.

Der Aufbau eines Briefes setzt sich im allgemeinen aus Absender, Adresse, Betreff, Anrede und Schlußformel zusammen. Unter Umständen werden noch ein Postscriptum und Bemerkungen über Anlagen und Verteiler hinzugefügt. Große Verständnisprobleme sollten bei der Erstellung eines Briefes also nicht auftauchen.

Das Gesamtlayout eines Sachtextes (Buches) ist meistens ähnlich dem folgenden:

- Titelseite mit Autor- und Titelangabe sowie weiteren Kurzangaben. Eventuell enhält die Titelseite noch eine Kurzzusammenfassung des Inhaltes.
- Inhaltsverzeichnis, in das die Überschriften der Abschnitte (und eventuell auch weiterer Untergliederungen) aufgenommen werden.
- Abschnitte, die mit einem durchnumerierten Titel überschrieben werden. Jeder Abschnitt kann auch noch weiter in Unterabschnitte und weiter in Unterunterabschnitte untergliedert sein.
- Anhang, z.B. ein Literaturverzeichnis. Besteht der Anhang aus mehreren Abschnitten, so sind diese mit einem durchbuchstabierten Titel versehen.
- Jede Seite (außer die erste) enthält Kopf- und Fußzeilen, in die Informationen über die Seitennummer und den Titel des auf der Seite beginnenden oder fortgesetzten Abschnitts aufgenommen werden können.

Artikel sind die loseste Dokumentenform, die mit TPP erstellt werden können, und unterliegen keiner vorgegebenen Struktur. Auf Artikel greift man zurück, wenn man weder Briefe noch Sachtexte zu schreiben beabsichtigt.

Seit V4.10 kann man auch LAT<sub>E</sub>X-Bücher und -Artikel mit TPP erzeugen, deren Aufbau im großen und ganzen der obigen Beschreibung folgt. Jedoch im Gegensatz dazu, kann man bei L<sup>a</sup>T<sub>E</sub>X-Dokumenten neben einem Literaturverzeichnis noch ein Indexregister automatisch erstellen lassen (unter Verwendung von MakeIndex). Beim Dokumenttyp LBuch kann der Text zusätzlich noch in Kapitel unterteilt werden.

## Kapitel 3

## Der ARexx-Port von TPP

ARexx ist die Umsetzung der Programmiersprache Rexx<sup>1</sup> auf den Amiga. Rexx wurde von Michael F. Cowlishaw auf dem IBM VM/SP unter VM/CMS entwickelt. Die Umsetzung auf den Amiga geschah durch William S. Hawes. Rexx zeichnet sich vor allem durch seine Fähigkeit zur Interprozeßkommunikation aus, d. h. mit Hilfe von ARexx können verschiedene Prozesse miteinander kommunizieren und sich gegenseitig durch den Austausch von Botschaften (Messages) im Programmablauf beeinflussen.

Seit V3.0 besitzt TPP einen ARexx-Port und versteht über 100 Befehle. Der Hostname von TPP ist 'TextPlus'.

Mit der Taste 'Esc' gelangt man in den Befehlszeilenmodus. Nach der Eingabe eines Befehls prüft TPP zuerst, ob es sich um einen internen Befehl handelt. Wenn ja, wird dieser ausgefuhrt, wenn nein, ¨ wird versucht ein Macro mit dem angegebenem Namen zu starten. Dieses Macro muß sich entweder im aktuellen oder im REXX:-Directory befinden. Den Befehlszeilenmodus kann man durch eine weitere Betätigung der Escape-Taste unter Umgehung der Ausführung des Befehls verlassen. Befehle, die an TPP von außen gesendet werden, werden automatisch erkannt. Damit man sofort erkennt, daß es sich bei einem Macro, um ein TPP-Macro handelt, sollte man ihm das Suffix '.tpl' anhängen.

## 3.1 ARexx-Returncodes

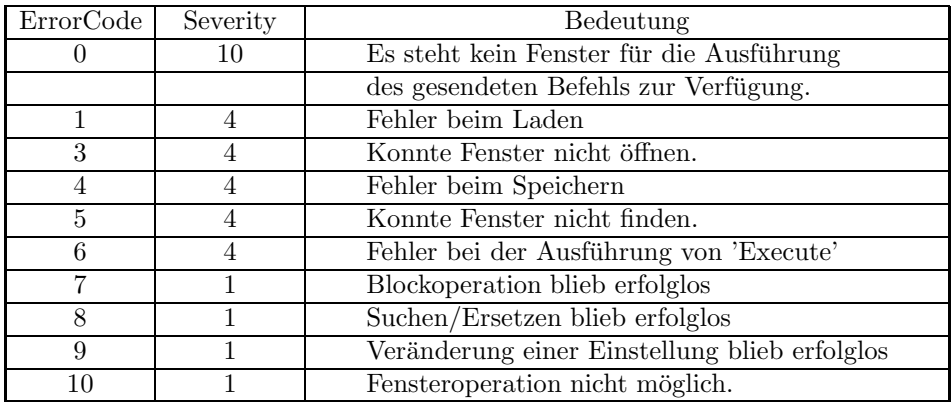

Tabelle 3.1: Die ARexx-Returncodes von TPP

<sup>1</sup>Restructured EXtended eXecutor

## 3.2 ARexx-Befehle

#### 3.2.1 Activate

NAME Activate Filename

FUNKTION Aktiviert das Fenster mit dem Namen Filename.

BEISPIEL Activate MAN:TP-ARexx.doc

RETURN Bei einem Fehler: ErrorCode 5 Severity 4

SIEHE AUCH

### 3.2.2 Append

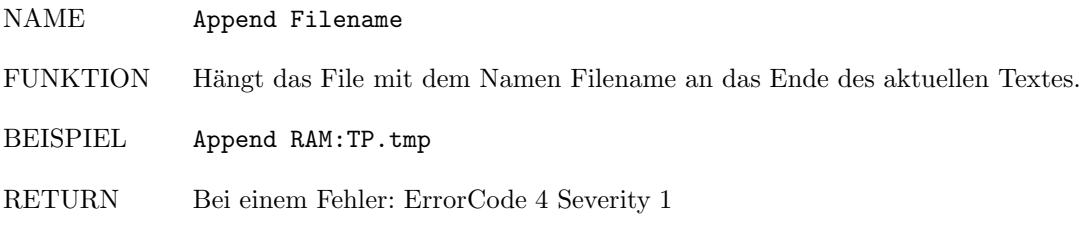

SIEHE AUCH BLoad

#### 3.2.3 AutoDivMode

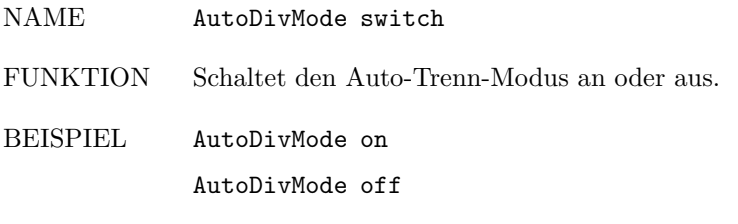

RETURN

SIEHE AUCH BackUpMode, BMode, InsertMode, Lettermode

#### 3.2.4 AutoSave

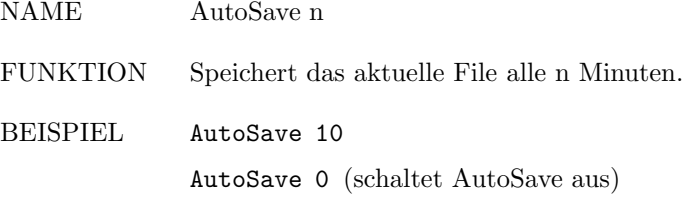

RETURN

SIEHE AUCH
### 3.2.5 BackTab

NAME BackTab FUNKTION Springt zum vorhergehenden Tabulator. BEISPIEL BackTab RETURN SIEHE AUCH Tab, BInsTab, BDelBackTab, InsTab, DelBackTab, BLeft, BRight

# 3.2.6 BackUpMode

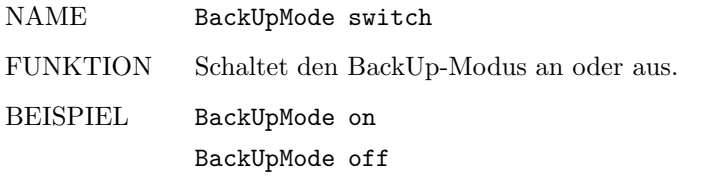

RETURN

SIEHE AUCH AutoDivMode, BMode, InsertMode, Lettermode

# 3.2.7 BBottom

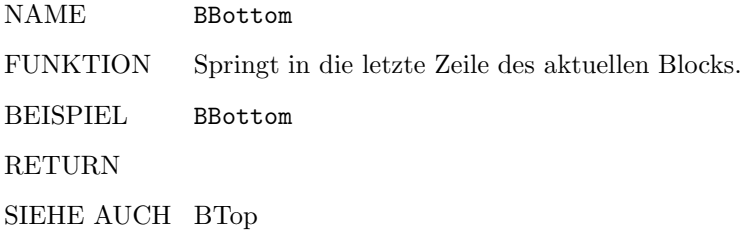

# 3.2.8 BCopy

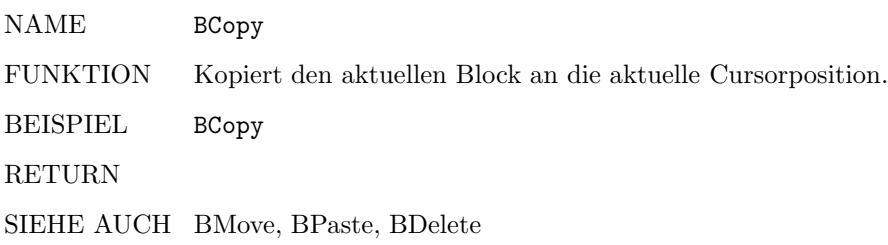

# 3.2.9 BCopyTmp

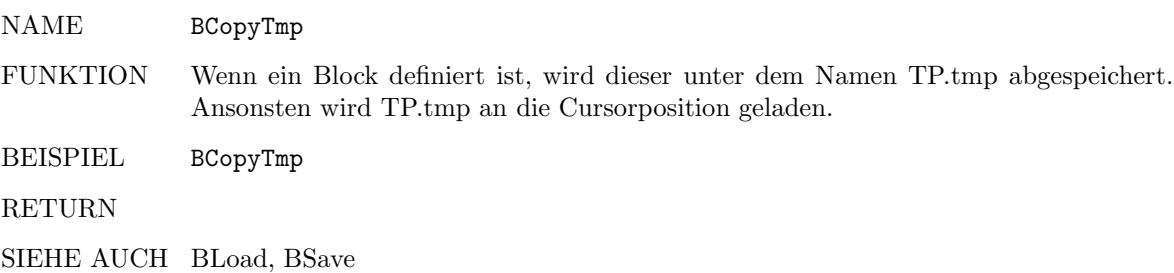

# 3.2.10 BDelBackTab

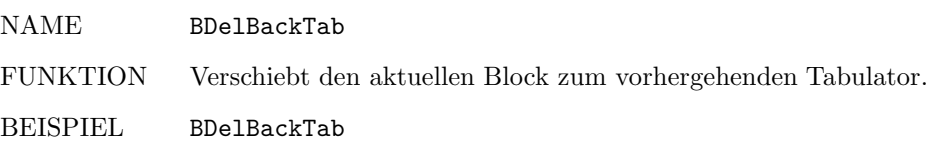

RETURN

SIEHE AUCH BInsTab, Tab, BackTab, InsTab, DelBackTab, BLeft, BRight

# 3.2.11 BDelete

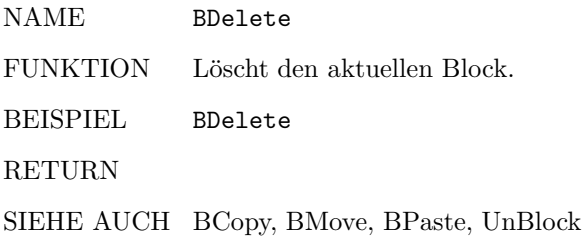

# 3.2.12 BIndent

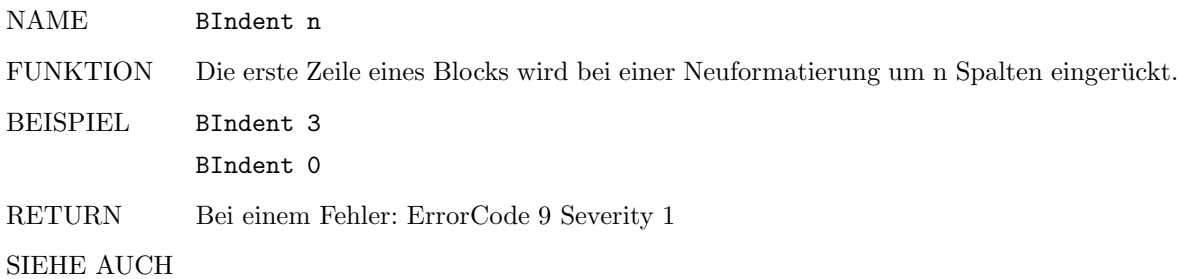

### 3.2.13 BInsTab

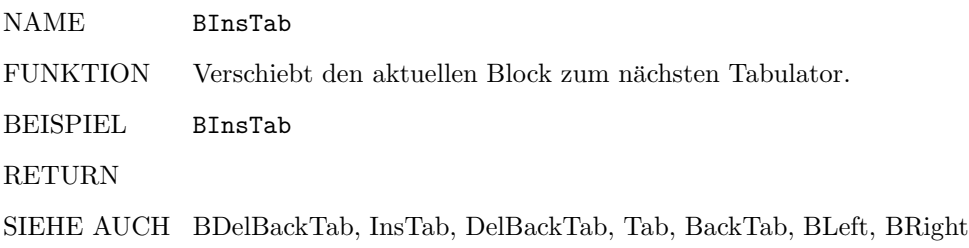

# 3.2.14 BLeft

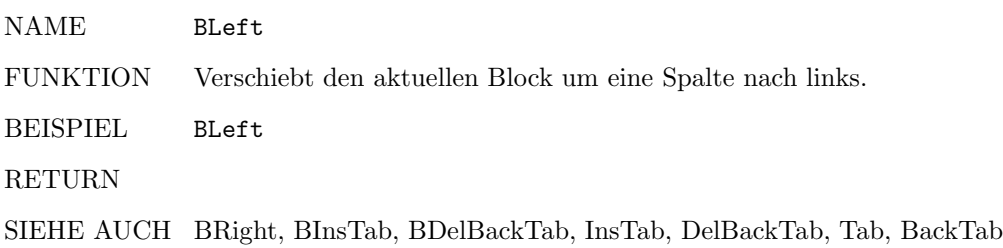

# 3.2.15 BLoad

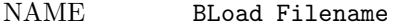

FUNKTION Lädt Filename an die aktuelle Cursorposition.

BEISPIEL BLoad MAN:TP-ARexx.doc

RETURN Bei einem Fehler: ErrorCode 1 Severity 4 oder ErrorCode 7 Severity 1

SIEHE AUCH BSave, BCopyTmp

# 3.2.16 Block

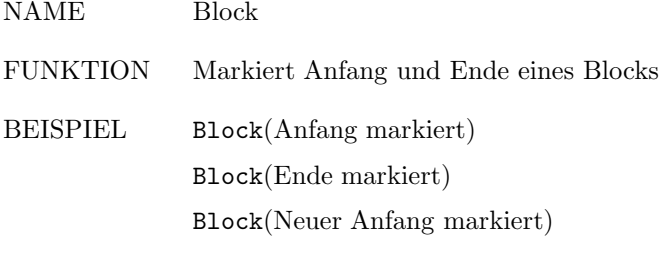

#### RETURN

SIEHE AUCH UnBlock

#### 3.2.17 BMode

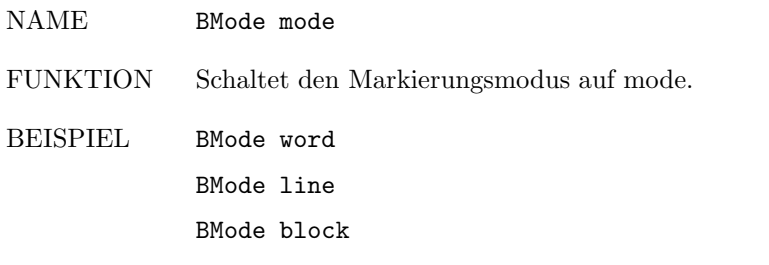

# RETURN

SIEHE AUCH AutoDivMode, BackUpMode, InsertMode, LetterMode

# 3.2.18 BMove

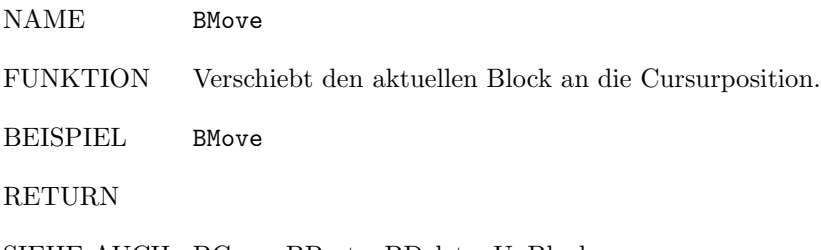

# 3.2.19 Bottom

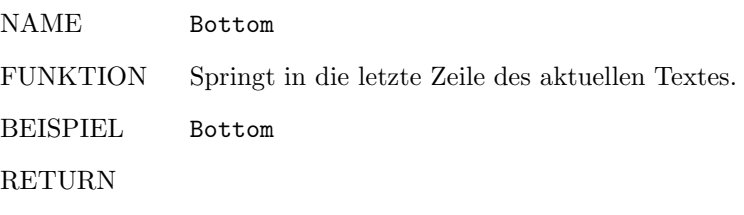

SIEHE AUCH Top, ScreenBottom, ScreenTop

# 3.2.20 BPaste

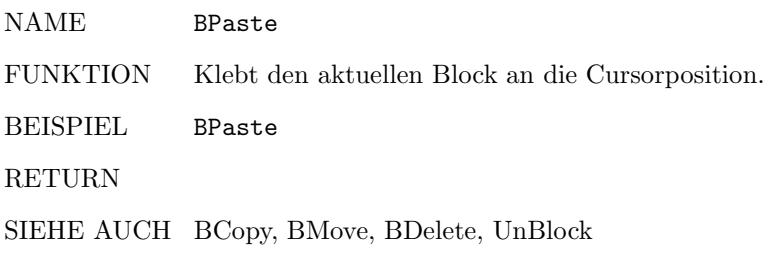

# 3.2.21 BRight

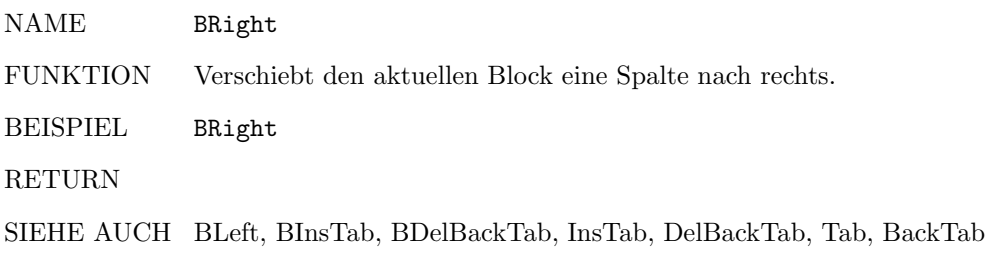

# 3.2.22 BS

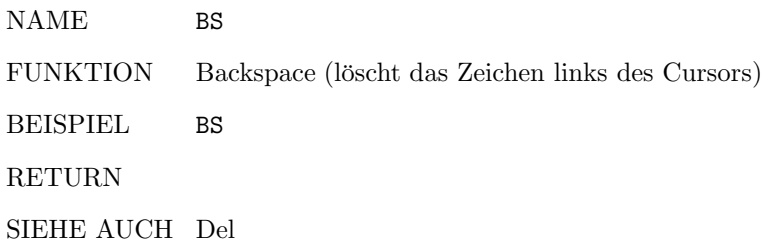

# 3.2.23 BSave

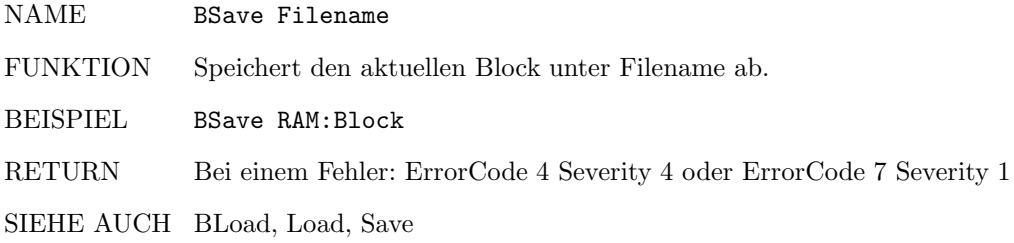

# 3.2.24 BTop

NAME BTop FUNKTION Springt in die erste Zeile des aktuellen Blocks. BEISPIEL BTop RETURN SIEHE AUCH BBottom

# 3.2.25 CallMacro

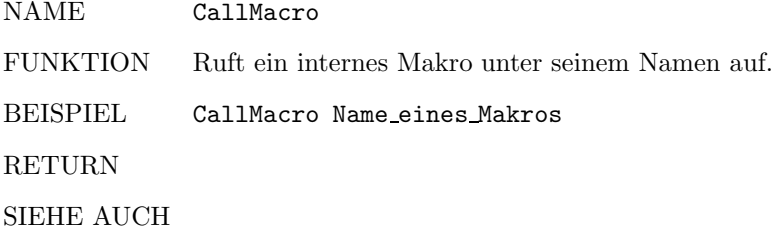

# 3.2.26 Casesensitive

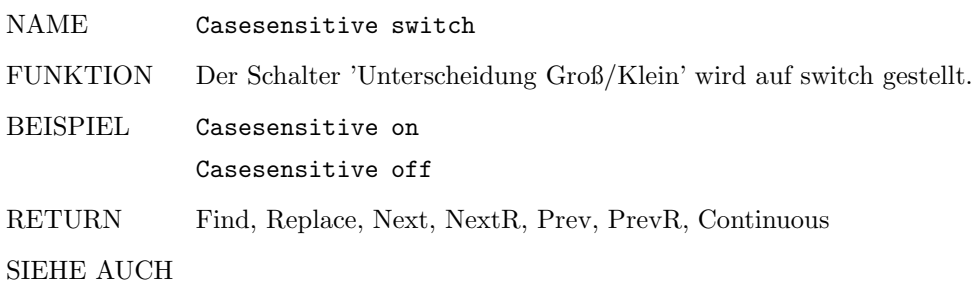

# 3.2.27 ChFilename

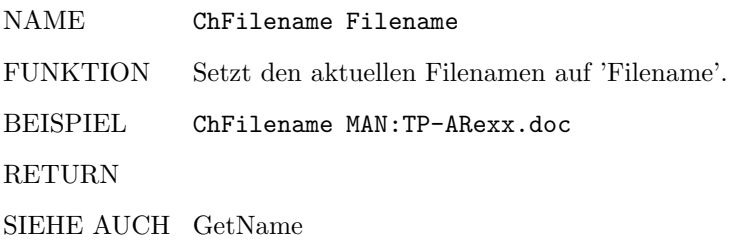

# 3.2.28 Clear

NAME Clear FUNKTION Löscht den aktuellen Text. BEISPIEL Clear RETURN SIEHE AUCH

## 3.2.29 ClearTab

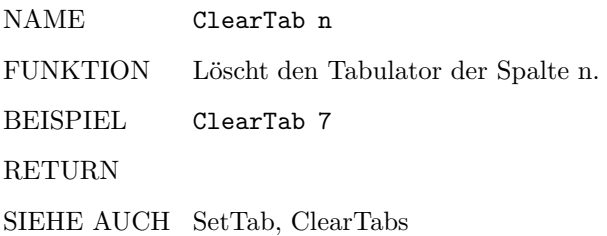

# 3.2.30 ClearTabs

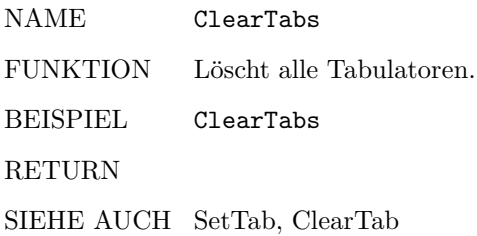

# 3.2.31 ClipCopy

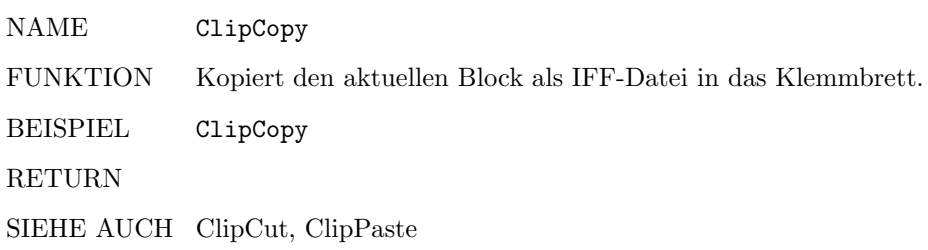

# 3.2.32 ClipCut

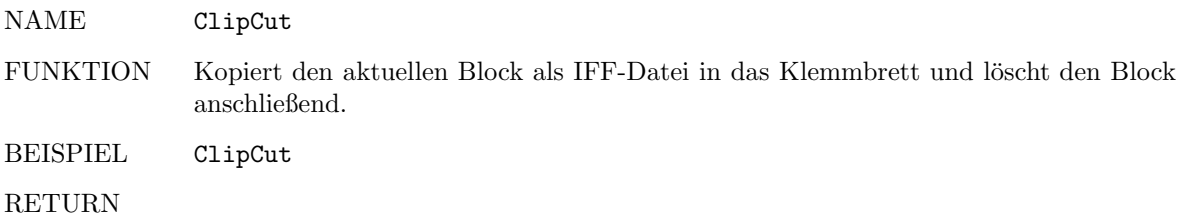

SIEHE AUCH ClipCopy, ClipPaste

# 3.2.33 ClipPaste

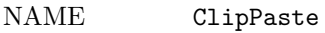

FUNKTION Kopiert, wenn vorhanden, IFF-Daten aus dem Klemmbrett an die aktuelle Position und markiert diese Daten als Block.

BEISPIEL ClipPaste

RETURN

SIEHE AUCH ClipCopy, ClipCut

# 3.2.34 Clock

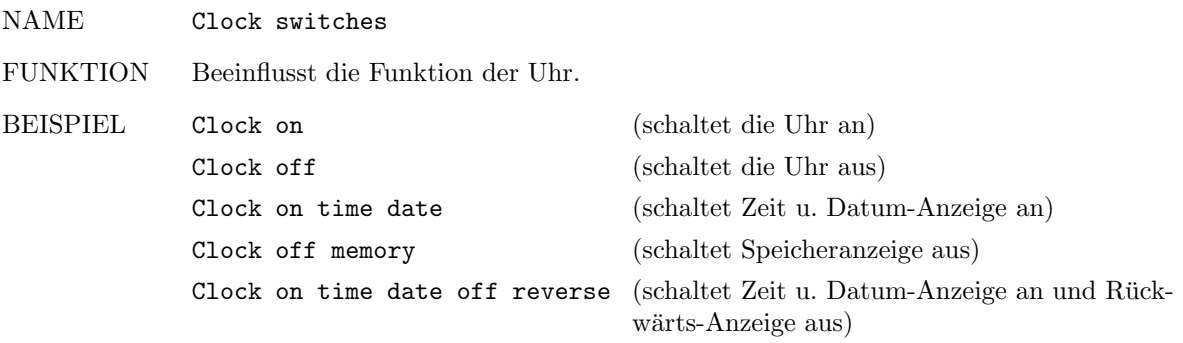

### RETURN

SIEHE AUCH

#### 3.2.35 Color

NAME Color n

FUNKTION Schaltet auf aktuelle Zeichenfarbe n.

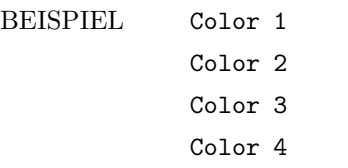

RETURN

SIEHE AUCH Style, Justify

# 3.2.36 Continuous

NAME Continuous switch FUNKTION Setzt 'Ununterbrochen-Modus' für 'Ersetzen'. BEISPIEL Continuous on Continuous off

RETURN

SIEHE AUCH Casesensitive, Find, Replace, Next, NextR, Prev, PrevR

# 3.2.37 CR

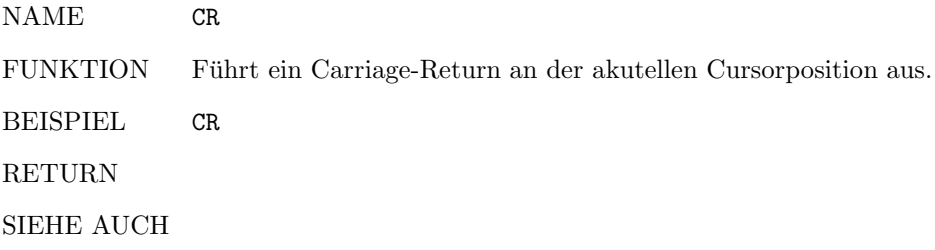

# 3.2.38 DelBackTab

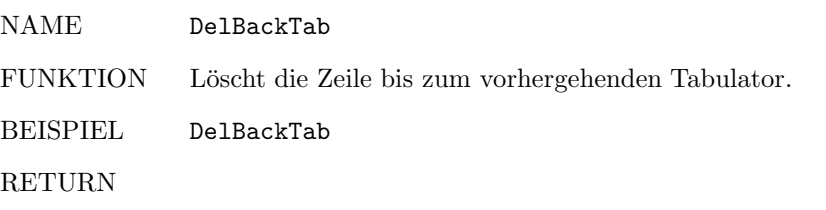

SIEHE AUCH InsTab, BDelBackTab, BInsTab, BRight, BLeft, Tab, BackTab

# 3.2.39 Del

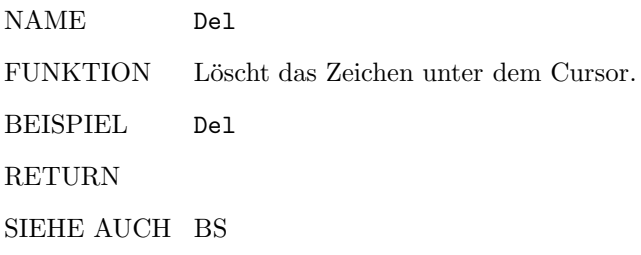

# 3.2.40 DelLeft

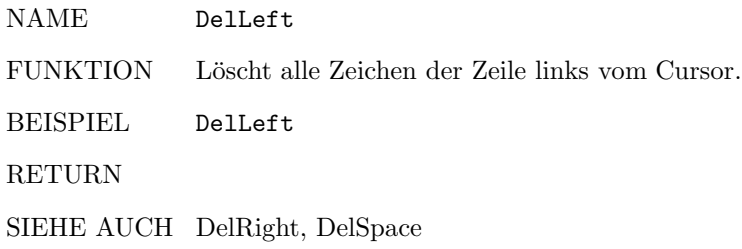

# 3.2.41 DelLine

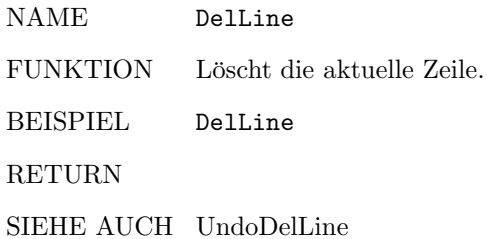

# 3.2.42 DelRight

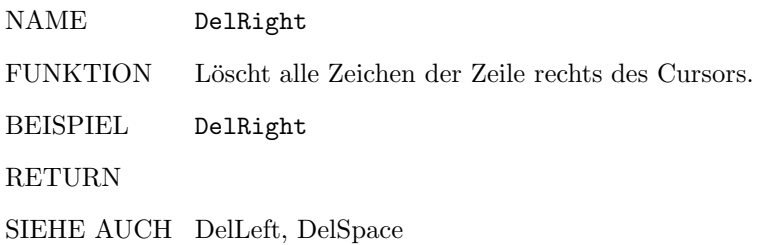

# 3.2.43 DelSpace

NAME DelSpace FUNKTION Löscht alle Spaces rechts des Cursors. BEISPIEL DelSpace RETURN SIEHE AUCH DelLeft, DelRight

# 3.2.44 Display

NAME Display string FUNKTION Zeigt 'string' über der Titelzeile des aktuellen Fensters an. BEISPIEL Display 'Hallo, Welt!' RETURN SIEHE AUCH

# 3.2.45 Down

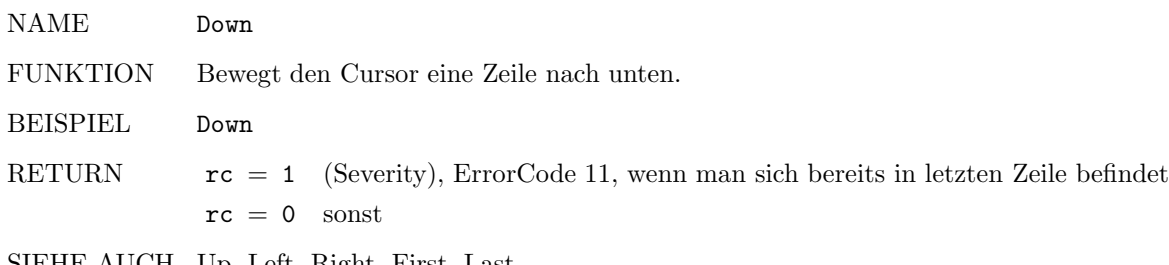

SIEHE AUCH Up, Left, Right, First, Last

# 3.2.46 Execute

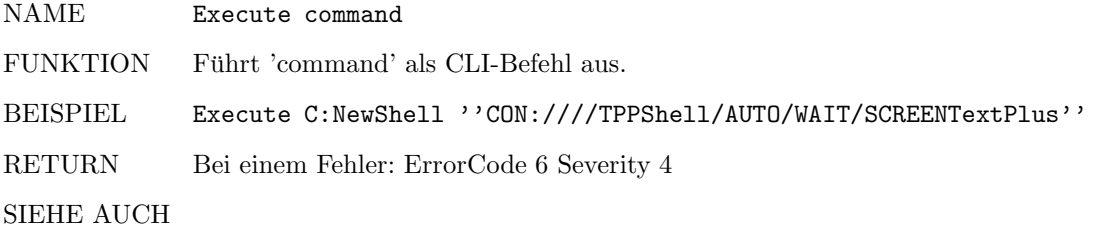

#### 3.2.47 Find

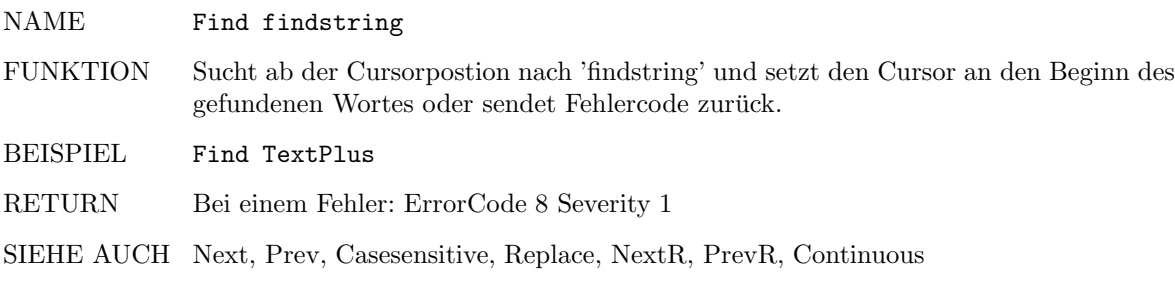

#### 3.2.48 First

NAME First

FUNKTION Springt in die erste Spalte.

BEISPIEL First

RETURN

SIEHE AUCH Last, Left, Right, WLeft, WRight

#### 3.2.49 GetChar

NAME GetChar

- FUNKTION Liest das Zeichen unter dem Cursor in den Return-String 'result' ein. Befindet sich der Cursor über keinem Zeichen wird 0 zurückgegeben.
- BEISPIEL GetChar

Say result

RETURN

SIEHE AUCH GetString, GetWord

#### 3.2.50 GetColumn

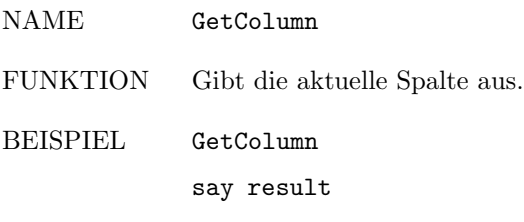

RETURN

SIEHE AUCH GetScreenWidth, GetScreenHeight

#### 3.2.51 GetFontHeight

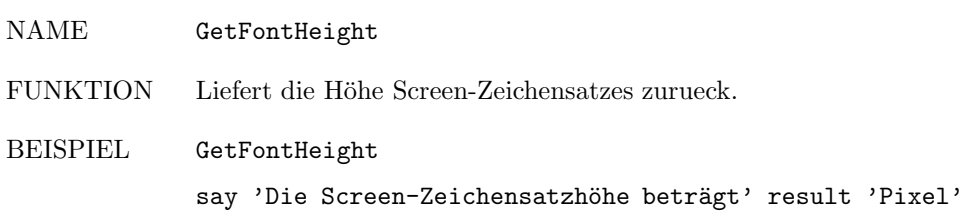

RETURN

SIEHE AUCH

#### 3.2.52 GetLine

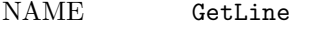

FUNKTION Liefert die aktuelle Zeilennummer, in der sich der Cursor befindet zurueck.

BEISPIEL GetLine

say 'Der Cursor befindet sich in Zeile' result

#### RETURN

SIEHE AUCH GetColumn

#### 3.2.53 GetName

- NAME GetName
- FUNKTION Liest den Namen des aktuellen Fensters in den Return-String ein.
- BEISPIEL GetName

Say result

#### RETURN

SIEHE AUCH ChFilename

# 3.2.54 GetScreenLeftEdge

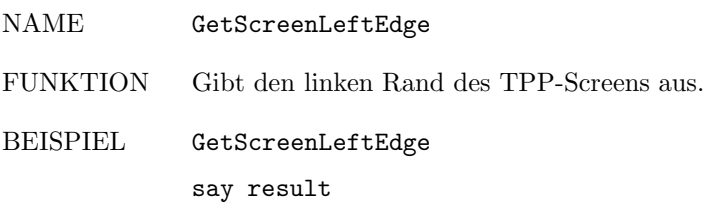

#### RETURN

SIEHE AUCH GetScreenTopEdge, GetScreenWidth, GetScreenHeight

# 3.2.55 GetScreenTopEdge

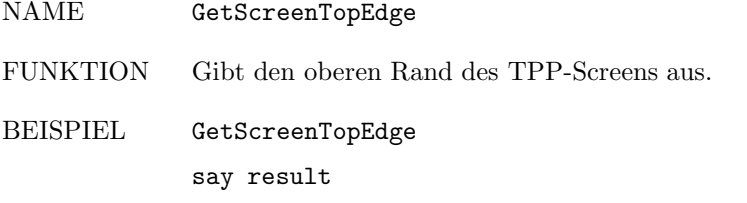

#### RETURN

SIEHE AUCH GetScreenLeftEdge, GetScreenWidth, GetScreenHeight

# 3.2.56 GetScreenHeight

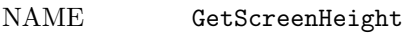

FUNKTION Gibt die Hoehe des TPP-Screens aus.

BEISPIEL GetScreenHeight say result

RETURN

SIEHE AUCH GetColumn, GetScreenWidth, GetScreenLeftEdge, GetScreenTopEdge

#### 3.2.57 GetScreenWidth

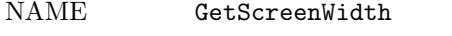

say result

FUNKTION Gibt die Breite des TextPlus-Screens aus.

BEISPIEL GetScreenWidth

RETURN

SIEHE AUCH GetColumn, GetScreenHeight, GetScreenLeftEdge, GetScreenTopEdge

# 3.2.58 GetScreenName

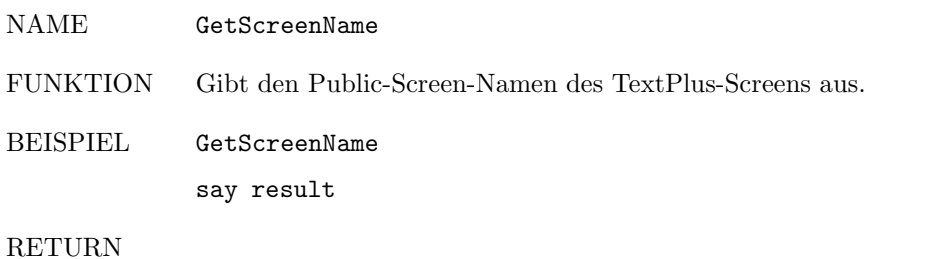

SIEHE AUCH

## 3.2.59 GetString

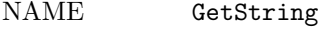

- FUNKTION Liest den String der aktuellen Zeile in den Return-String ein.
- BEISPIEL GetString Say result

RETURN

SIEHE AUCH GetChar, GetWord

#### 3.2.60 GetWindowLeftEdge

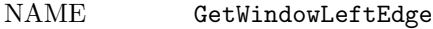

FUNKTION Gibt den linken Rand des größten TextPlus-Fensters aus.

BEISPIEL GetWindowLeftEdge say result

RETURN

SIEHE AUCH GetWindowTopEdge, GetWindowWidth, GetWindowHeight

#### 3.2.61 GetWindowTopEdge

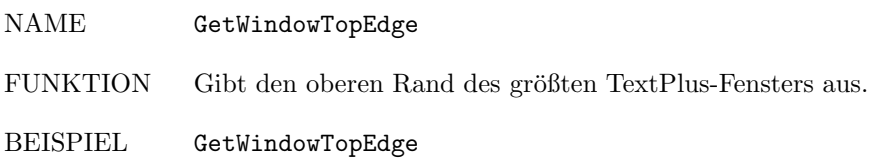

say result

#### RETURN

SIEHE AUCH GetWindowLeftEdge, GetWindowWidth, GetWindowHeight

#### 3.2.62 GetWindowWidth

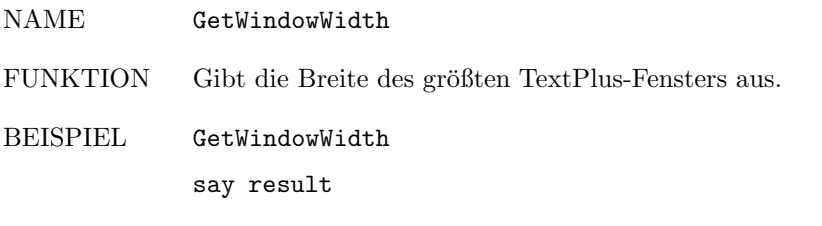

RETURN

SIEHE AUCH GetWindowLeftEdge, GetWindowTopEdge, GetWindowHeight

#### 3.2.63 GetWindowHeight

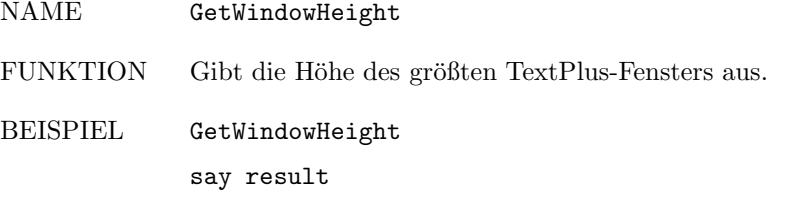

RETURN

SIEHE AUCH GetWindowLeftEdge, GetWindowTopEdge, GetWindowWidth

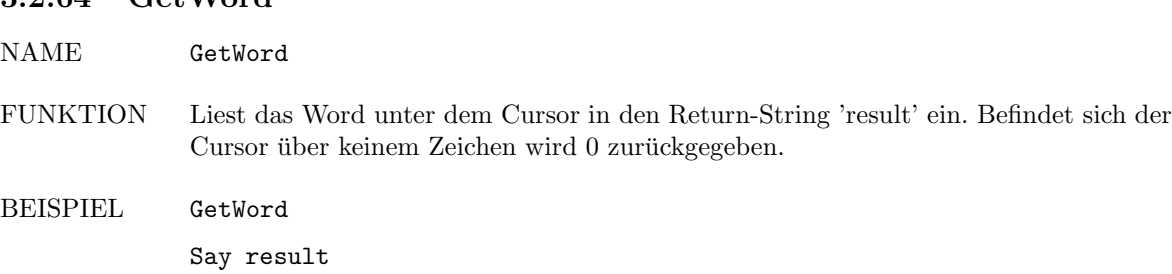

RETURN

SIEHE AUCH GetString, GetChar, IsWord

#### 3.2.65 GoTo

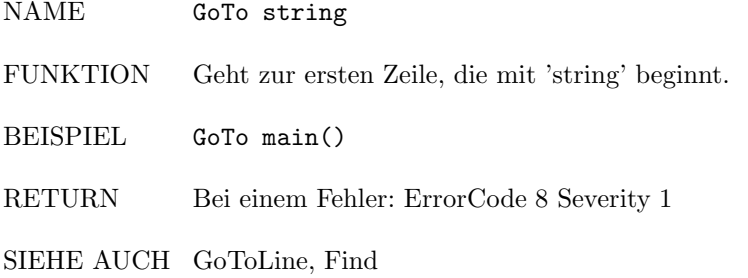

#### 3.2.66 GoToLine

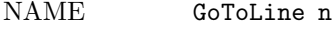

- FUNKTION Springt in die n. Zeile.
- BEISPIEL GoToLine 35

RETURN Bei einem Fehler: ErrorCode 8 Severity 1

SIEHE AUCH GoTo, Find

#### 3.2.67 GoToMark

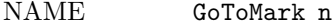

- FUNKTION GoToMark springt zum Lesezeichen Nr.<n> (n aus [1,10]). Das Lesezeichen muß zuvor mit SetMark gesetzt worden sein.
- BEISPIEL GoToMark 4

RETURN

SIEHE AUCH SetMark

# 3.2.64 GetWord

# 3.2.68 Iconify

NAME Iconify FUNKTION Iconifiziert das aktuelle Fenster. Uniconify wird automatisch bei Empfang eines neuen Befehls durchgeführt. BEISPIEL Iconify

RETURN

SIEHE AUCH

# 3.2.69 InsertDate

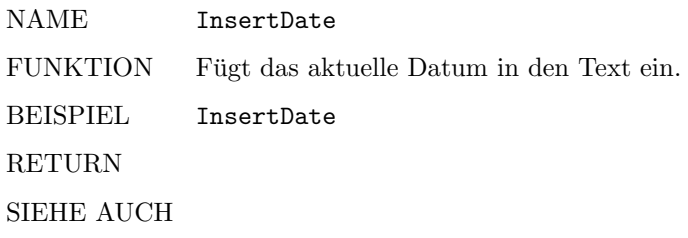

# 3.2.70 InsertMode

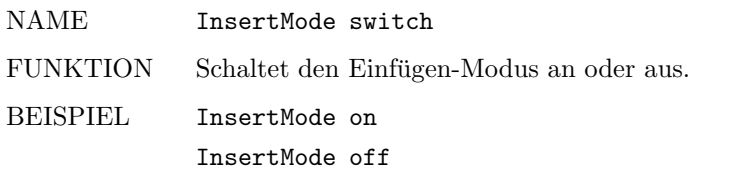

RETURN

SIEHE AUCH AutoDivMode, BackUpMode, LetterMode, BMode

# 3.2.71 InsTab

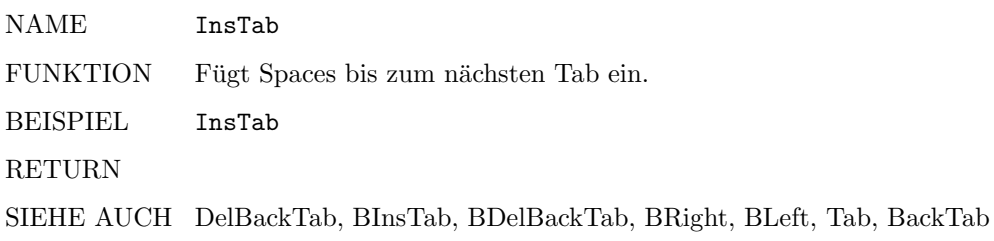

# 3.2.72 IsWord

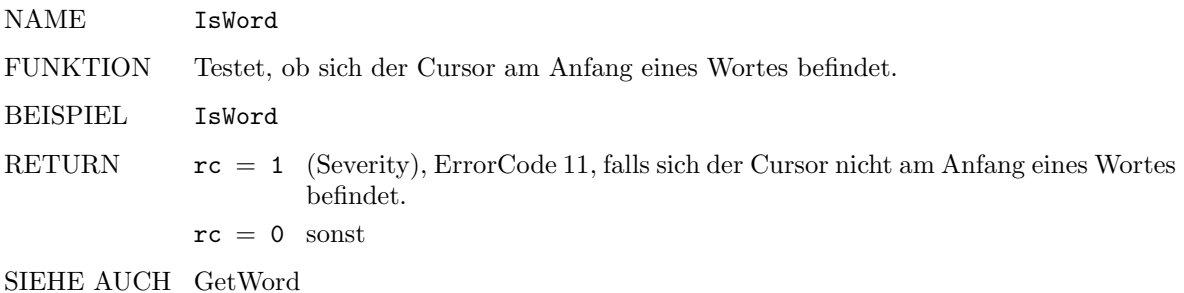

# 3.2.73 Justify

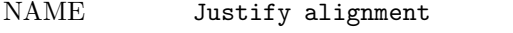

FUNKTION Richtet die aktuelle Zeile/Block nach 'alignment' aus.

BEISPIEL Justify left Justify right Justify center Justify block

#### RETURN

SIEHE AUCH Style, Color

#### 3.2.74 Last

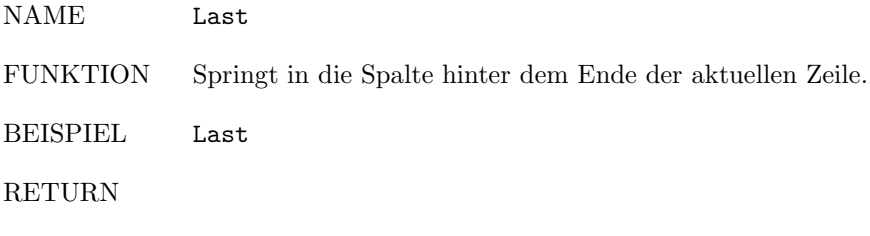

SIEHE AUCH First, Left, Right, WLeft, WRight

#### 3.2.75 Left

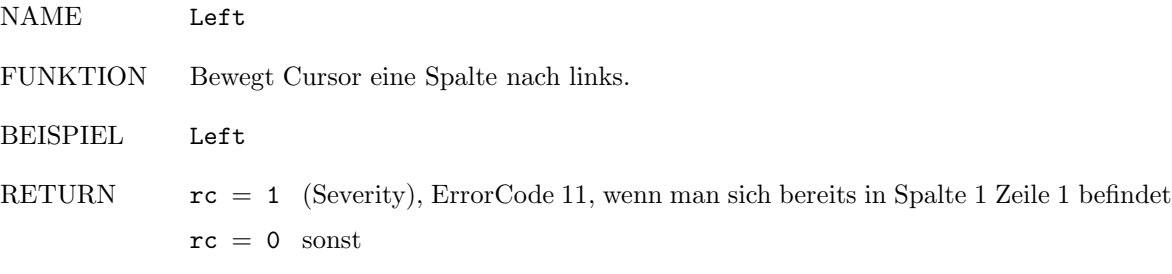

SIEHE AUCH Right, First, Last, WLeft, WRight

# 3.2.76 LeftEdge

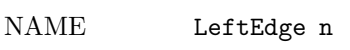

FUNKTION Setzt den linken Rand im Textfenster auf n.

BEISPIEL LeftEdge 10

RETURN Bei einem Fehler: ErrorCode 9 Severity 1

SIEHE AUCH RightEdge

# 3.2.77 LetterMode

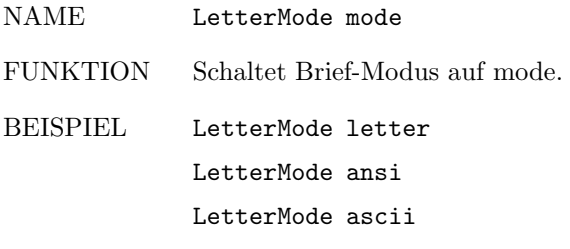

# RETURN

SIEHE AUCH AutoDivMode, BackUpMode, BMode, InsertMode

# 3.2.78 Load

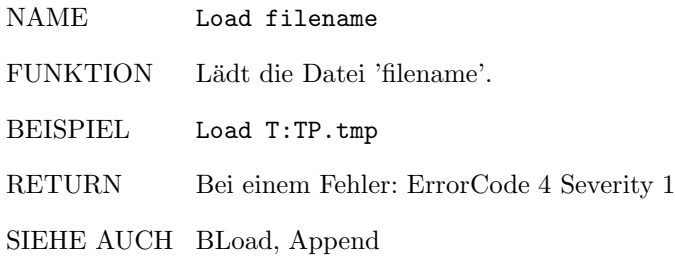

# 3.2.79 MoveWindow

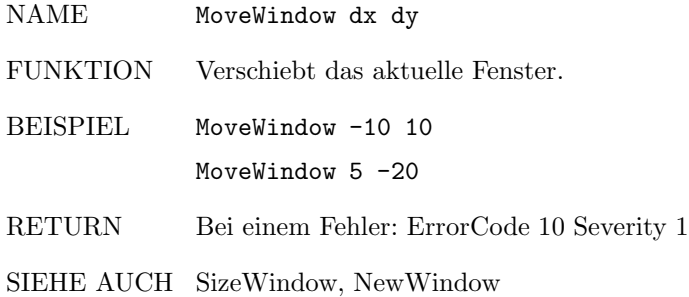

# 3.2.80 NewWindow

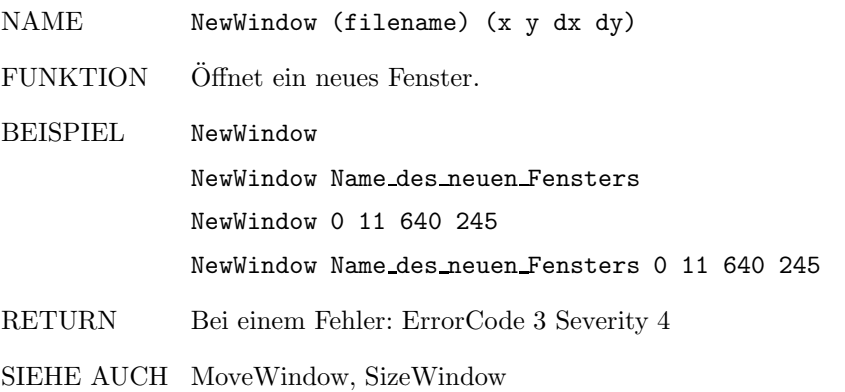

#### 3.2.81 Next

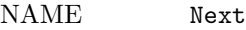

- FUNKTION Sucht vorwärts im Text nach dem nächsten Vorkommen des findstrings des Befehls 'Find' und setzt den Cursor an den Anfang des gefundenen Wortes oder sendet Fehlermeldung zurück.
- BEISPIEL Next
- RETURN Bei einem Fehler: ErrorCode 8 Severity 1
- SIEHE AUCH Prev, Find, Replace, NextR, PrevR, Casesensitive, Continuous

# 3.2.82 NextR

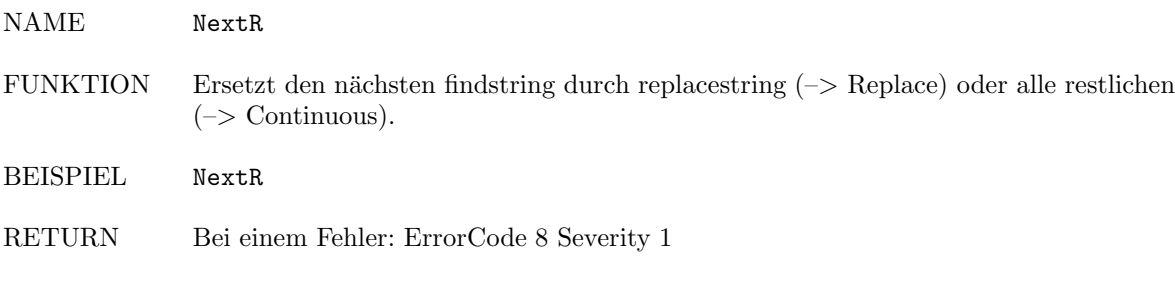

SIEHE AUCH PrevR, Replace, Continuous, Casesensitive, Next, Prev, Find

## 3.2.83 PageDown

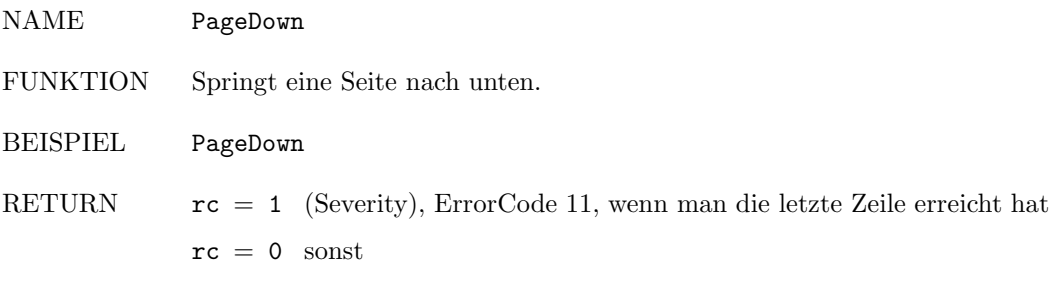

SIEHE AUCH PageUp, ScreenUp, ScreenDown

# 3.2.84 PageLength

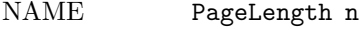

FUNKTION Setzt die Seitenlänge auf n Zeilen.

BEISPIEL PageLength 60

RETURN Bei einem Fehler: ErrorCode 9 Severity 1

SIEHE AUCH

# 3.2.85 PageUp

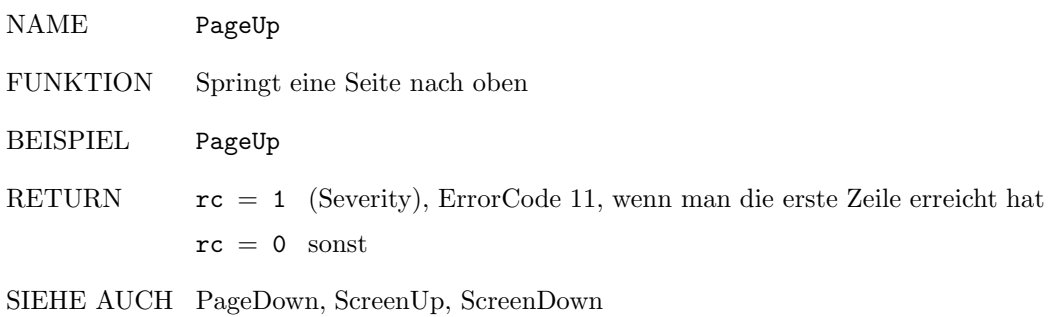

# 3.2.86 Prev

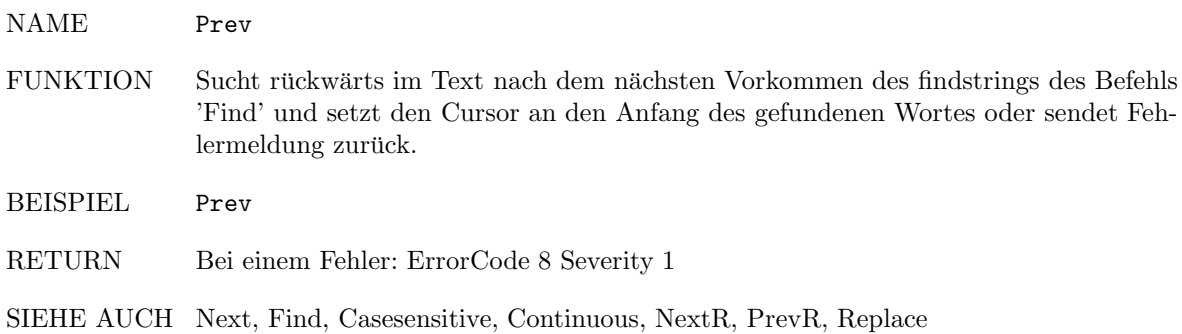

# 3.2.87 PrevR

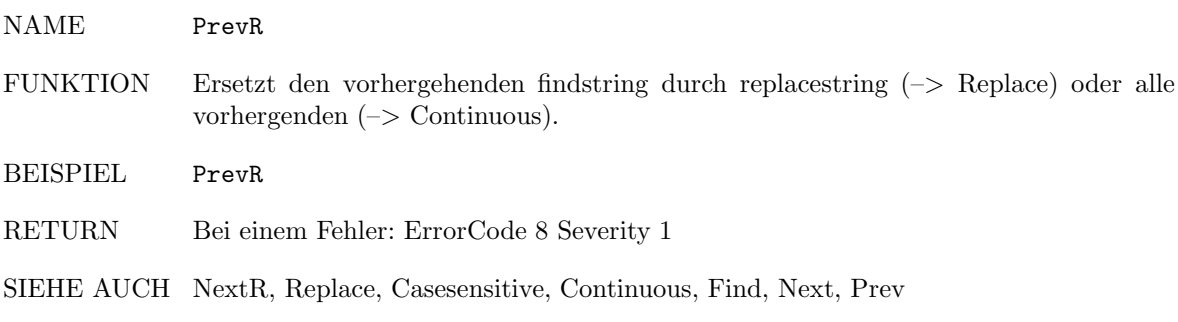

# 3.2.88 Replace

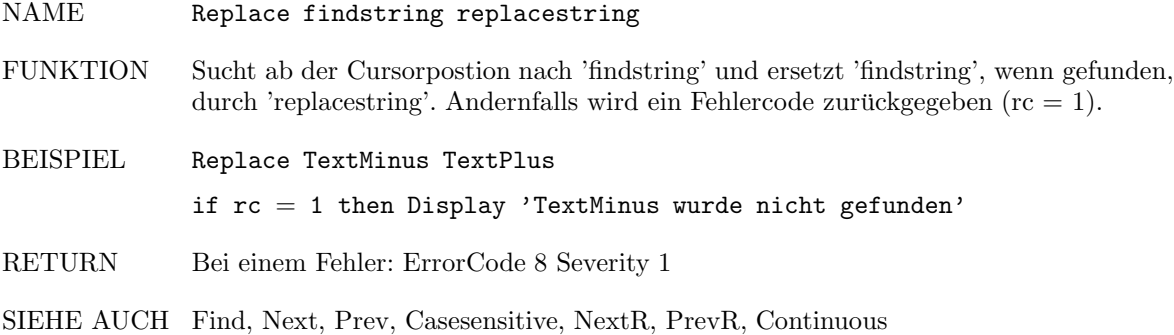

#### 3.2.89 Quit

NAME Quit

FUNKTION Schließt das aktive Fenster. Falls dieses Fenster das einzige offene war, wird TPP verlassen.

BEISPIEL Quit

RETURN

SIEHE AUCH SaveAndQuit

#### 3.2.90 RequestInt

NAME RequestInt hailstring'\\'definteger

3. RequestInt

FUNKTION Es erscheint ein Requester, der vom Benutzer interaktiv die Eingabe einer Integerzahl erfragt. Die Zahl kann im Bereich [-9999,99999] liegen. Es können sowohl eine Titelzeile als auch eine Defaultzahl, die in der Eingabezeile erscheint, angegeben werden. Beide Strings werden durch ein '\\' von einander getrennt.

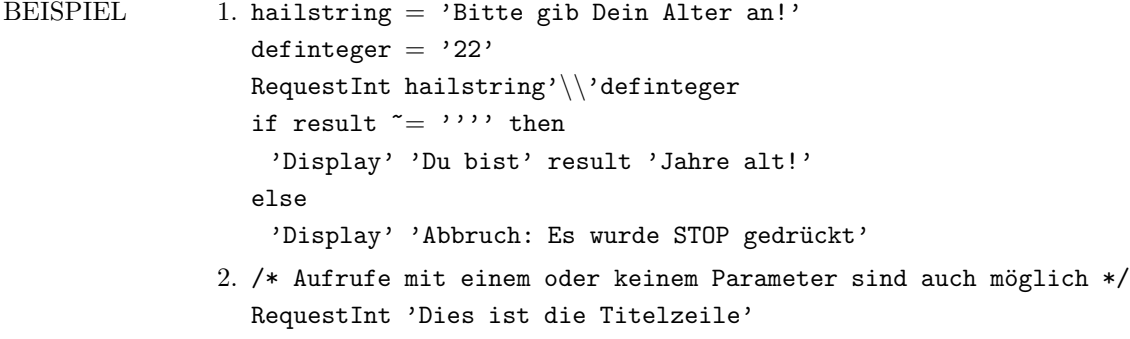

- RETURN result enthält die eingegebene Zahl. result ist leer, wenn die Eingabe abgebrochen wurde.
	- SIEHE AUCH RequestString

#### 3.2.91 RequestString

NAME RequestString hailstring'\\'defstring FUNKTION Es erscheint ein Requester, der vom Benutzer interaktiv die Eingabe eines Strings erfragt. Es können sowohl eine Titelzeile als auch ein Defaultstring, der in der Eingabezeile erscheint, angegeben werden. Beide Strings werden durch ein '\\' von einander getrennt, so daß man auch Spaces in den einzelnen Strings verwenden kann.

```
BEISPIEL 1. hailstring = 'Bitte Name des Config-Files eingeben!'
     defstring = 'S:TxP.Config'RequestString hailstring'\\'defstring
     if result z = \cdots then
       'Display' 'Eingegebener String:' result
     else
       'Display' 'Abbruch: Es wurde STOP gedrückt'
```
- 2. /\* Aufrufe mit einem oder keinem Parameter sind auch möglich  $*/$ RequestString 'Dies ist die Titelzeile'
- 3. RequestString
- RETURN result enthält den eingegebenen String. result ist leer, wenn die Eingabe abgebrochen wurde.

SIEHE AUCH RequestInt

# 3.2.92 Right

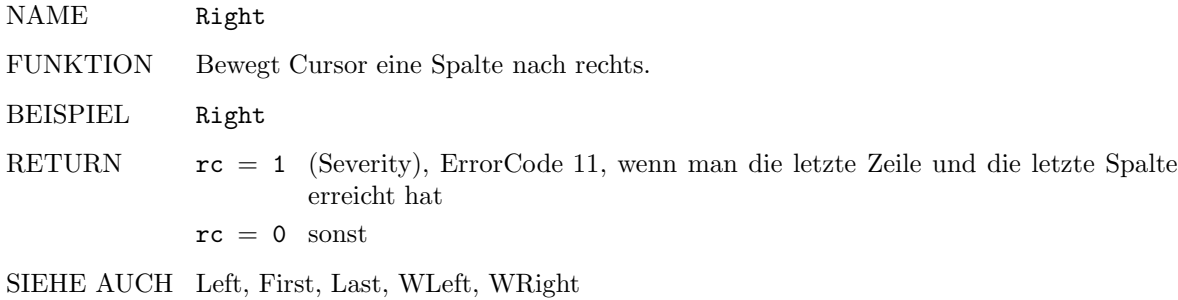

# 3.2.93 RightEdge

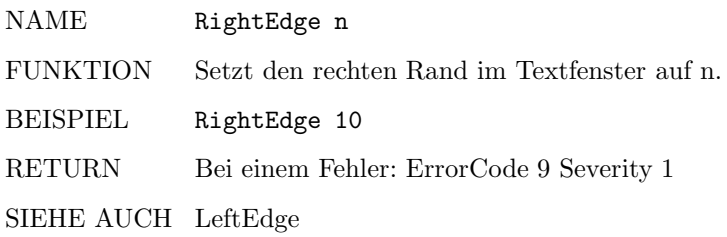

# 3.2.94 RX

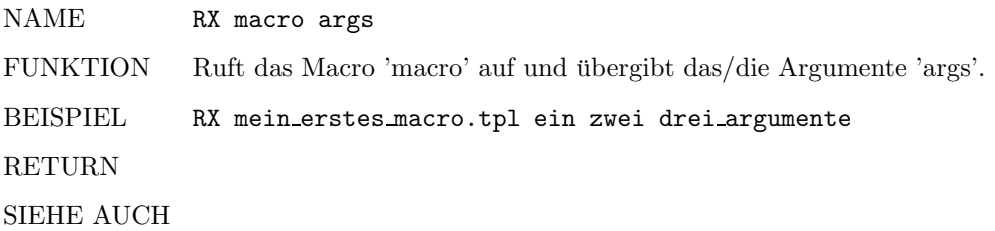

# 3.2.95 Save

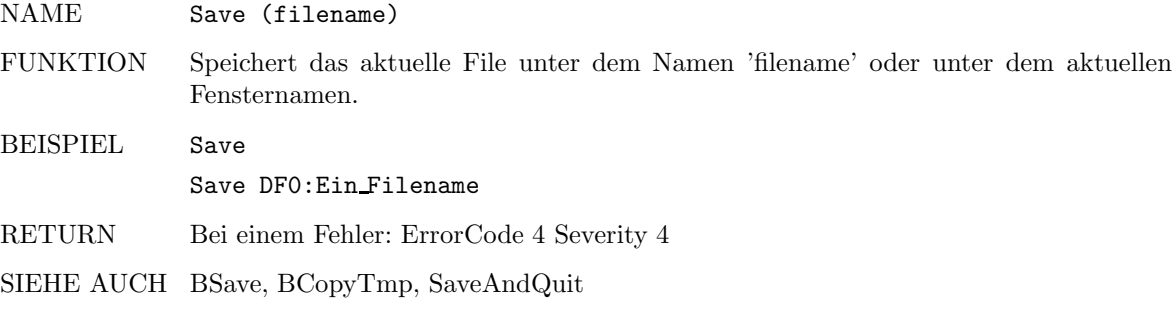

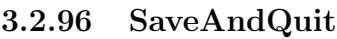

NAME SaveAndQuit

FUNKTION Speichert das aktuelle File unter dem aktuellen Fensternamen ab und schließt anschließend das aktuelle Fenster. Falls das letzte geöffnete Fenster geschlossen wurde, wird TPP verlassen.

BEISPIEL SaveAndQuit

RETURN Bei einem Fehler: ErrorCode 4 Severity 4

SIEHE AUCH BSave, BCopyTmp, Save, Quit

# 3.2.97 ScreenBottom

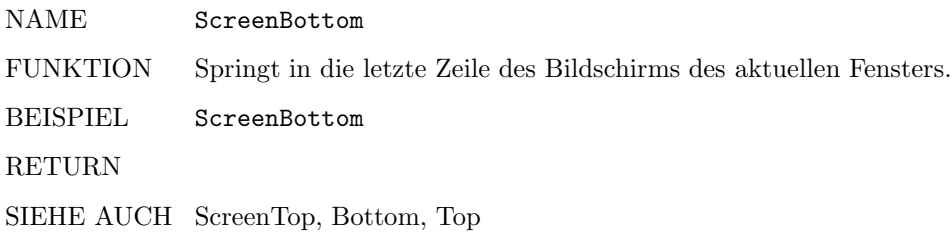

#### 3.2.98 ScreenDown

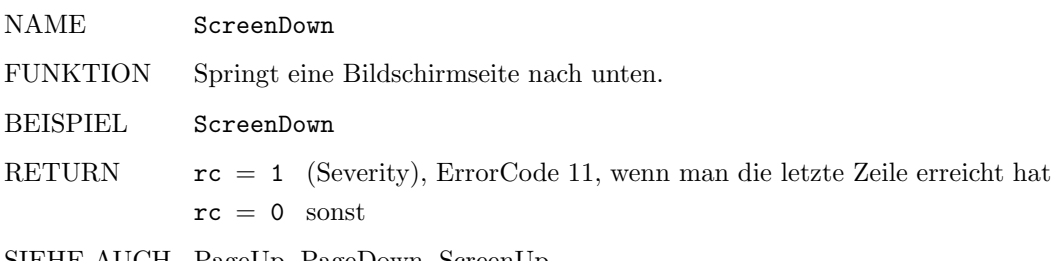

SIEHE AUCH PageUp, PageDown, ScreenUp

# 3.2.99 ScreenToBack

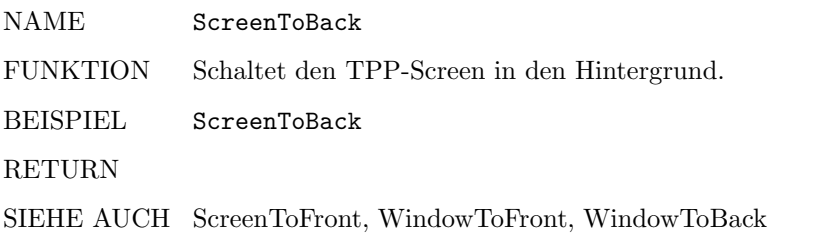

## 3.2.100 ScreenToFront

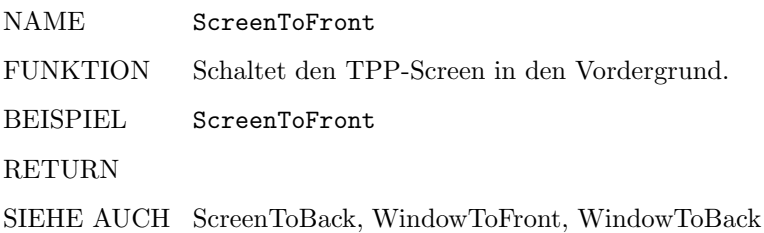

# 3.2.101 ScreenTop

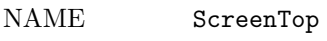

FUNKTION

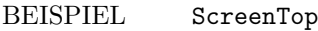

RETURN Springt in die erste Bildschirmzeile des aktuellen Fensters.

SIEHE AUCH ScreenBottom, Top, Bottom

# 3.2.102 ScreenUp

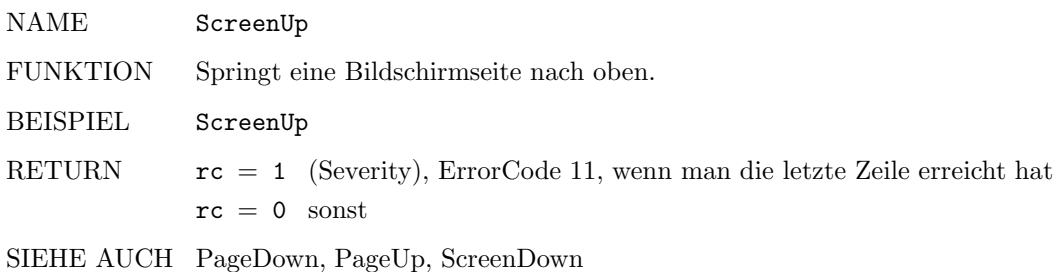

# 3.2.103 SetColors

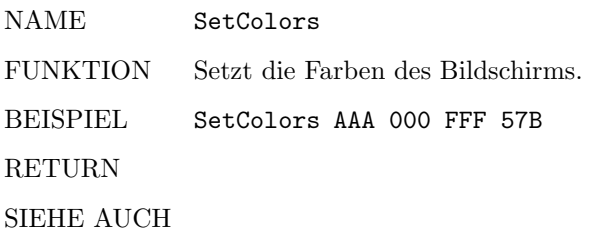

## 3.2.104 SetFont

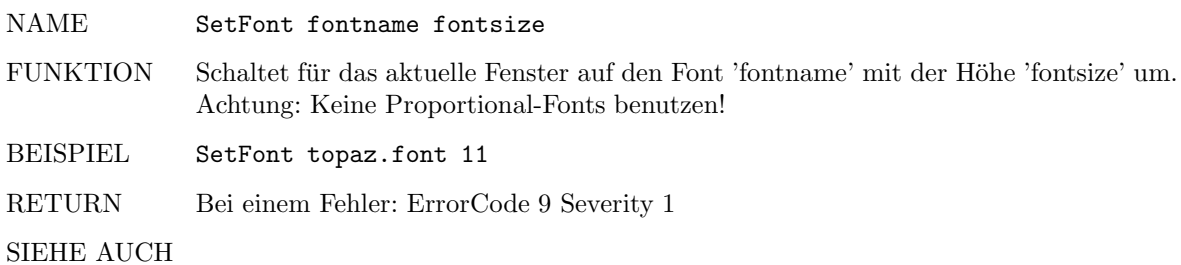

# 3.2.105 SetMark

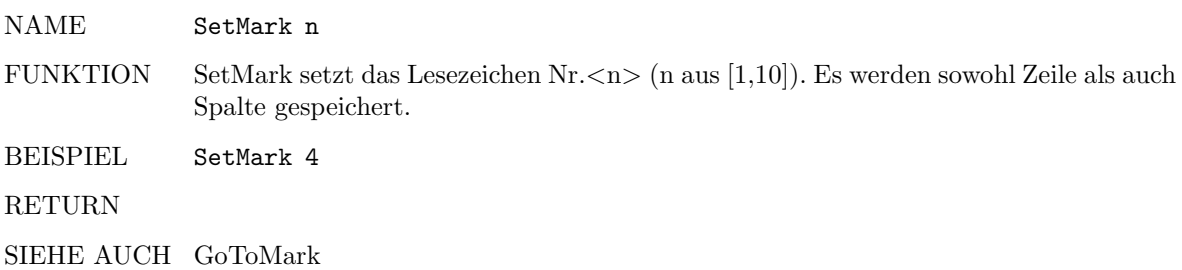

#### 3.2.106 SetTab

NAME SetTab

FUNKTION Setzt einen Tabulator in der Spalte n.

BEISPIEL SetTab 17

RETURN Bei einem Fehler: ErrorCode 9 Severity 1

SIEHE AUCH ClearTab, ClearTabs

#### 3.2.107 SizeWindow

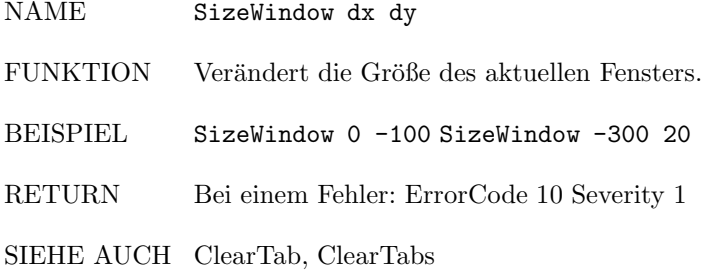

# 3.2.108 Style

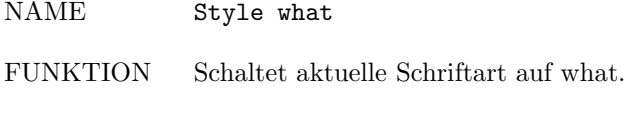

BEISPIEL Style normal Style underlined Style bold Style italic

# RETURN

SIEHE AUCH Justify, Color

#### 3.2.109 Tab

NAME Tab FUNKTION Springt zum nächsten Tabulator. BEISPIEL Tab RETURN

SIEHE AUCH BackTab, InsTab, DelBackTab, BInsTab, BDelBackTab, BLeft, BRight

# 3.2.110 Top

NAME Top

FUNKTION Springt in die erste Zeile des Files.

BEISPIEL Top

RETURN

SIEHE AUCH Bottom, ScreenTop, ScreenBottom

## 3.2.111 ToMouse

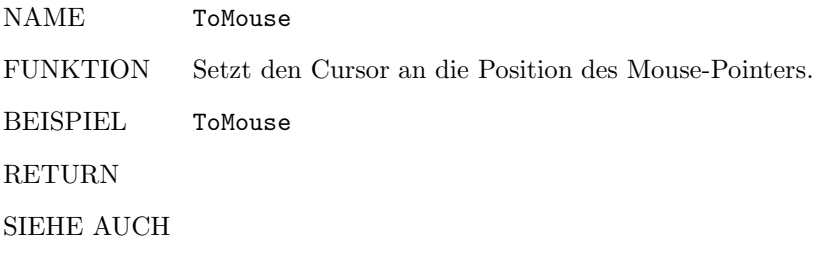

# 3.2.112 Type

NAME Type string

FUNKTION Fügt 'string' an der aktuellen Cursorposition, als wäre es getippt, ein. BEISPIEL Type 'Hallo, Welt!' RETURN SIEHE AUCH

#### 3.2.113 UnBlock

NAME UnBlock FUNKTION Verläßt den Blockmodus. BEISPIEL UnBlock RETURN SIEHE AUCH Block

#### 3.2.114 Undo

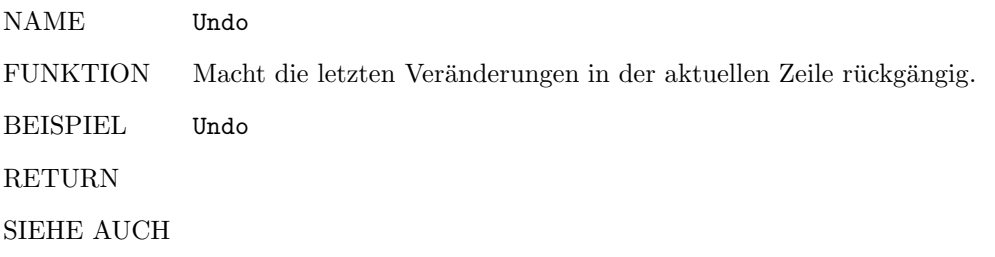

# 3.2.115 UndoDelLine

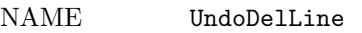

FUNKTION Fügt die zuletzt gelöschte Zeile an der aktuellen Cursorposition ein.

BEISPIEL UndoDelLine

RETURN

SIEHE AUCH DelLine

# 3.2.116 Up

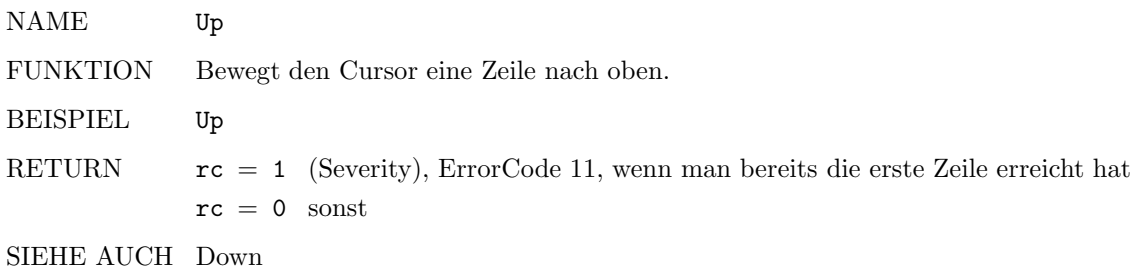

#### 3.2.117 WDelLeft

NAME WDelLeft

FUNKTION Löscht das Wort links des Cursors. Wenn sich der Cursor nicht am Anfang eines Wortes befindet, wird das Wort, in dem er sich befindet, gelöscht.

BEISPIEL WDelLeft

RETURN

SIEHE AUCH WDelRight

# 3.2.118 WDelRight

NAME WDelRight

FUNKTION Löscht das Wort rechts des Cursors. Wenn sich der Cursor in einem Wort befindet, wird dieses gelöscht.

BEISPIEL WDelRight

RETURN

SIEHE AUCH WDelLeft

## 3.2.119 WindowToBack

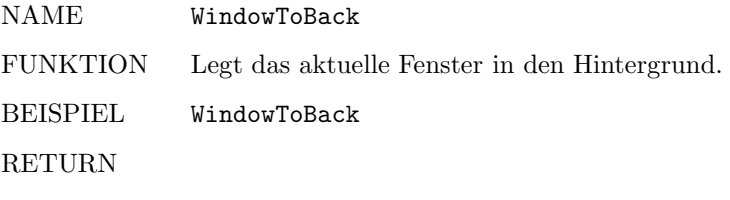

SIEHE AUCH WindowToFront, ScreenToBack, ScreenToFront

# 3.2.120 WindowToFront

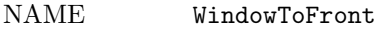

FUNKTION Legt das aktuelle Fenster in den Vordergrund.

BEISPIEL WindowToFront

RETURN

SIEHE AUCH WindowToBack, ScreenToBack, ScreenToFront

#### 3.2.121 WLeft

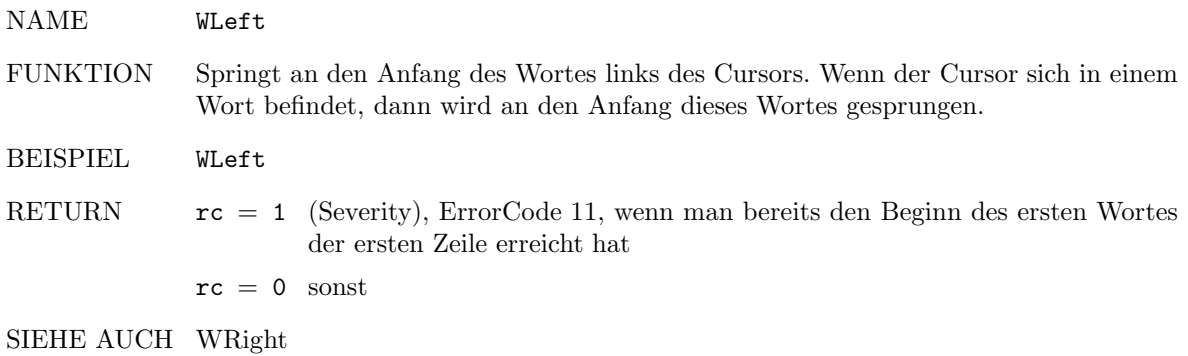

# 3.2.122 WRight

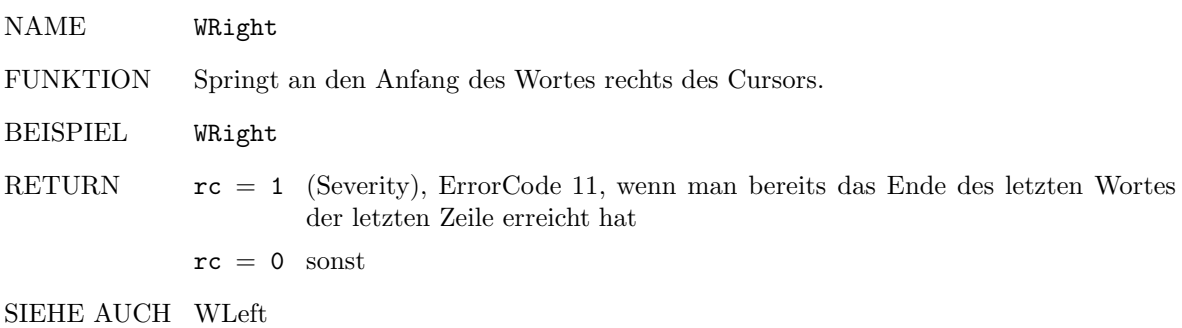

# Anhang A

# Die Tastaturbelegung von TPP

#### Taste Funktion

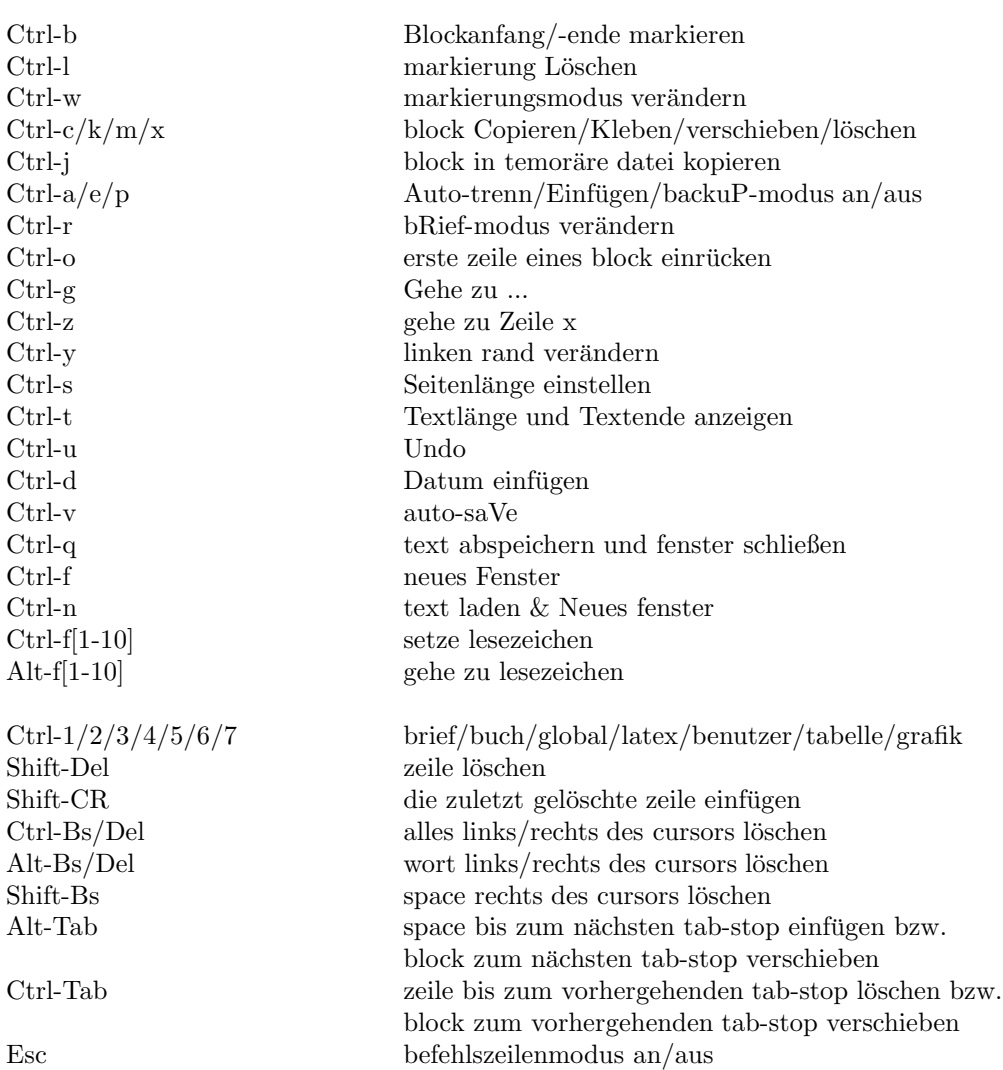

 $Rght-Amiga-i/a/c$  text laden/Anhängen/löschen Rght-Amiga-x speichern & beenden Rght-Amiga-c Compilieren Rght-Amiga-v Vorschau Rght-Amiga-d Drucken Rght-Amiga-y iconifY Rght-Amiga-q ende Rght-Amiga-g/m block laden/speichern Rght-Amiga-t rechter rand Rght-Amiga-' serienbrief Rght-Amiga-j namen ändern

#### Taste Funktion

Shift-Alt-Crsr-Up/Dwn gehe zum anfang/ende des markierten blocks Shift-Crsr-Up/Dwn eine bildschirmseite zurück-/vorspringen Alt-Crsr-Up/Dwn crsr an den textanfang/das textende crsr an den textanfang/das textende Ctrl-Crsr-Up/Dwn zum anfang der nächsten/vorhergehenden textseite Shift-Alt-Crsr-Lft/Rght crsr an den anfang bzw. ans ende der zeile crsr an den anfang bzw. ans ende der zeile  $\begin{minipage}{0.9\linewidth} \textbf{Shift-Crsr-Lft/Rght} & \begin{array}{l} \textbf{dasselbe, nur keine Bildschirmseitensprünge} \\ \textbf{Zum anfang des vorhergehenden/nächsten w} \end{array} \end{minipage}$ zum anfang des vorhergehenden/nächsten wortes Ctrl-Crsr-Lft/Rght block nach links/rechts verschieben

Rght-Amiga-w/o speichern/speichern als ... Rght-Amiga-5 serienbrief-markierung einfügen Rght-Amiga-n/u/f/k stil: Normal/Unterstreichen/Fett/Kursiv  $Rght-Amiga-1/r/z/b$  Links-/Rechtsbündig/Zentriert/Blocksatz<br>  $Rght-Amiga-0/9/8/7/6$   $farbe: normal/eins/zwei/drei/vier$ farbe: normal/eins/zwei/drei/vier  $Rght-Amiga-s/1/2$  Suchen/vorwärts/rückwärts  $Rght-Amiga-e/3/4$  Ersetzen/vorwärts/rückwärts

# Anhang B

# Die Befehlssequenzen des printer.device

#### Escape-Sequenz Funktion

27/99 Reset 27/35/49 Initialisieren 27/68 Linefeed 27/91/48/109 Normaler Zeichensatz 27/91/51/109 Kursiv an 27/91/50/51/109 Kursiv aus  $27/91/49/109$  Fett an <br> $27/91/50/50/109$  Fett aus  $27/91/50/50/109$  $27/91/50/87$  Elite an <br> $27/91/49/87$  Elite aus 27/91/49/87 27/91/52/87 Schmal an 27/91/51/87 Schmal aus 27/91/54/87 Breit an 27/91/53/87 Breit aus 27/91/52/34/122 Doppeldruck an 27/91/50/34/122 NLQ an 27/91/49/34/122 NLQ aus 27/91/50/118 Hochgestellt an 27/91/49/118 Hochgestellt aus

 $27/91/52/118$  Tiefgestellt an

27/69 Carriage Return, Linefeed 27/77 Reverse Linefeed

27/91/52/109 Unterstreichen an 27/91/50/52/109 Unterstreichen aus

27/91/48/87 Normale Zeichenbreite<br>27/91/50/87 Flite an 27/91/54/34/122 Schattendruck an 27/91/53/34/122 Schattendruck aus 27/91/51/34/122 Doppeldruck aus

27/91/51/118 Tiefgestellt aus

#### Escape-Sequenz Funktion

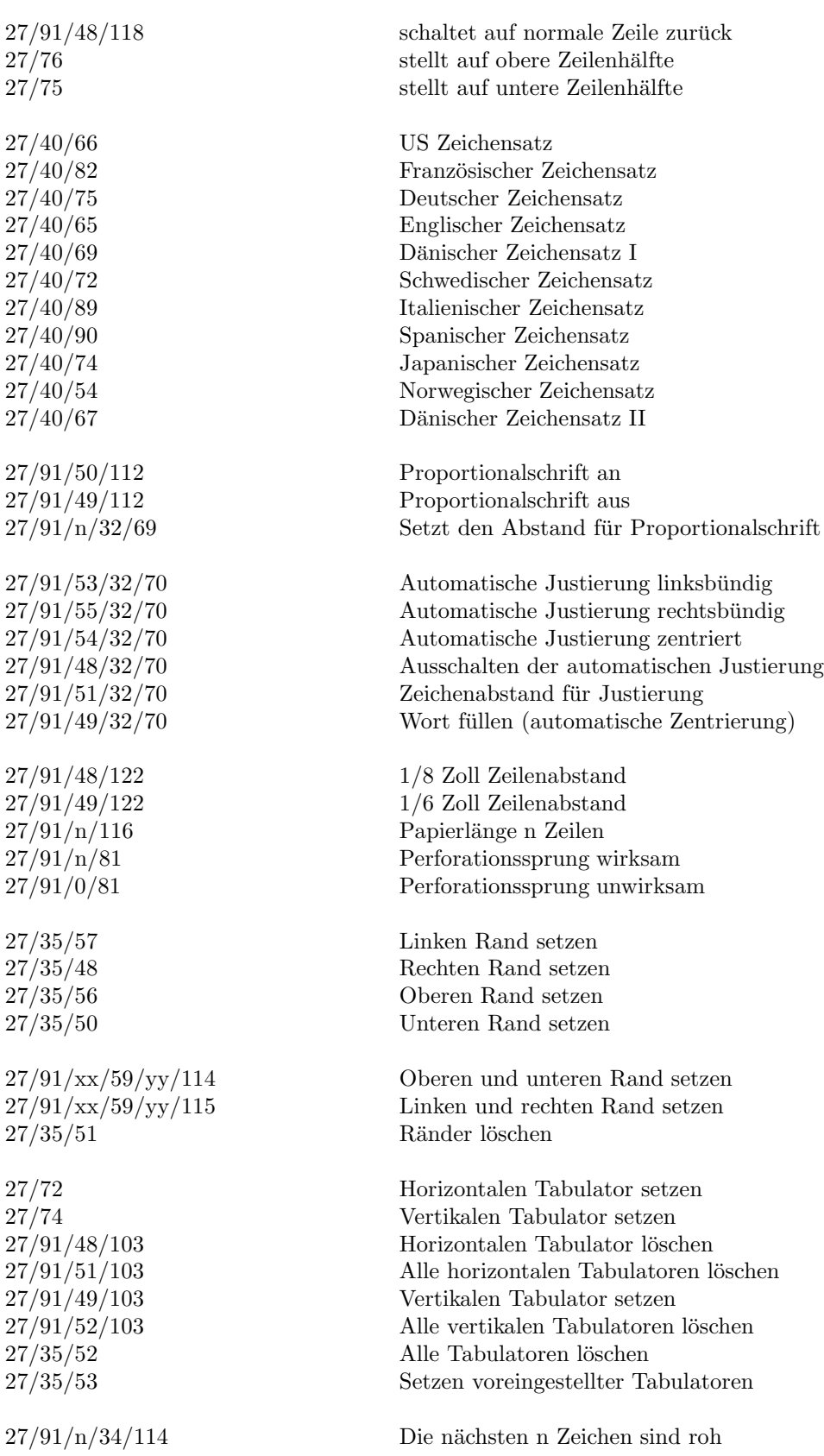

# Literaturverzeichnis

[1] Leslie Lamport. LaTEX – A Document Preparation System. Addison-Wesley Co., Inc., Reading, MA, 1985

Dies ist das maßgebliche Benutzerhandbuch für LAT<sub>F</sub>X.

[2] Donald E. Knuth. The TEX – Book. Addison-Wesley Co., Inc., Reading, MA, 1990. ISBN 0-201- 13448-9. Dieses Buch bietet eine umfassende Beschreibung von TEX, genial und schwer verdaulich, [6]

dagegen eine knappe und übersichtliche Einführung auf deutsch.

[3] Helmut Kopka.  $\mathbb{M}$ <sub>E</sub>X – Eine Einführung. Addison-Wesley (Deutschland) GmbH, 1992. ISBN 3-89319-434-7.

Das Standardwerk zum Verständnis von LAT<sub>E</sub>X auf deutsch.

- [4] Helmut Kopka. LAT<sub>E</sub>X Erweiterungsmöglichkeiten. Addison-Wesley (Deutschland) GmbH, 1991.
- [5] Reinhard Wonneberger. LAT<sub>E</sub>X Kompaktführer. Addison-Wesley (Deutschland) GmbH, 1988. ISBN 3-89319-152-6.  $[5]$  gibt einen knappen Überblick über die Funktionen von LAT<sub>E</sub>X.
- [6] Norbert Schwarz. Einführung in T<sub>E</sub>X. Addison-Wesley (Deutschland) GmbH, 1987.
- [7] Michael F. Cowlishaw. The REXX Language. A Practical Approach to Programming. Prentice-Hall 1985.

Umfassende Einführung und Beschreibung der Rexx-Programmiersprache vom Autor selbst.

[8] Michael F. Cowlishaw. Die REXX Programmiersprache. Carl-Hanser-Verlag 1988. ISBN 3-446- 15195-8.

[7] auf deutsch.

[9] Commodore-Amiga, Inc. Amiga Programmer's Guide to ARexx. Commodore-Amiga, Inc., West Chester, Pennsylvania, 1991.

[9] beschreibt die Implementation der Sprache Rexx auf dem Amiga umfassend.

# Index

# Symbole

1.preview, 23

# $\overline{\mathbf{A}}$

Absatz, 18 Abschnitt, 16, 18 Abstract, 15, 17 Anhang, 16, 18 ARexx, 25 Activate, 26 Append, 26 AutoDivMode, 26 AutoSave, 26 BackTab, 27 BackUpMode, 27 BBottom, 27 BCopy, 27 BCopyTmp, 27 BDelBackTab, 28 BDelete, 28 BIndent, 28 BInsTab, 28 BLeft, 28 BLoad, 29 Block, 29 BMode, 29 BMove, 29 Bottom, 30 BPaste, 30 BRight, 30 BS, 30 BSave, 30 BTop, 31 CallMacro, 31 Casesensitive, 31 ChFilename, 31 Clear, 31 ClearTab, 32 ClearTabs, 32 ClipCopy, 32 ClipCut, 32 ClipPaste, 32 Clock, 33 Color, 33 Continuous, 33 CR, 33

Del, 34 DelBackTab, 34 DelLeft, 34 DelLine, 34 DelRight, 34 DelSpace, 35 Display, 35 Down, 35 Execute, 35 Find, 35 First, 36 GetChar, 36 GetColumn, 36 GetFontHeight, 36 GetLine, 37 GetName, 37 GetScreenHeight, 38 GetScreenLeftEdge, 37 GetScreenName, 38 GetScreenTopEdge, 37 GetScreenWidth, 38 GetString, 38 GetWindowHeight, 39 GetWindowLeftEdge, 39 GetWindowTopEdge, 39 GetWindowWidth, 39 GetWord, 40 GoTo, 40 GoToLine, 40 GoToMark, 40 Iconify, 41 InsertDate, 41 InsertMode, 41 InsTab, 41 IsWord, 41 Justify, 42 Last, 42 Left, 42 LeftEdge, 42 LetterMode, 43 Load, 43 MoveWindow, 43 NewWindow, 43 Next, 44 NextR, 44

PageDown, 44 PageLength, 44 PageUp, 45 Prev, 45 PrevR, 45 Quit, 46 Replace, 45 RequestInt, 46 RequestString, 47 Right, 47 RightEdge, 47 RX, 47 Save, 47 SaveAndQuit, 48 ScreenBottom, 48 ScreenDown, 48 ScreenToBack, 48 ScreenToFront, 48 ScreenTop, 49 ScreenUp, 49 SetColors, 49 SetFont, 49 SetMark, 49 SetTab, 50 SizeWindow, 50 Style, 50 Tab, 50 ToMouse, 51 Top, 51 Type, 51 UnBlock, 51 Undo, 51 UndoDelLine, 52 Up, 52 WDelLeft, 52 WDelRight, 52 WindowToBack, 52 WindowToFront, 53 WLeft, 53 WRight, 53 ARexx-Returncodes, 26 Artikel, 16 LAT<sub>E</sub>X- $\tilde{ }$ , 17 Async, 5 Aufruf, 1 Ausrichtung, 13, 17 Auto-Save, 13 Auto-Trenn-Modus, 10

#### B

Backup-Modus, 10 Benutzer, 19 Benutzer-Schlüsselwörter, 19 Block

Kleben, 9 Klemmbrett, Ausschneiden, 10 Klemmbrett, Einsetzen, 10 Klemmbrett, Kopieren, 9 Kopieren, 9 Kopieren von/in Tmp-Datei, 9 Löschen, 9 Laden, 9 Markieren, 9 Markierung löschen, 9 Speichern, 9 Verschieben, 9 Block einrücken, 13 Blocksatz, 13, 17 Brief, 14 Brief-Modus, 10 Buch, 15  $IAT_FX-$ , 17

# $\bf C$

Compilieren, 4 Configuration, 4 Cowlishaw, Michael F., 25

# $\mathbf D$

Datei, temporäre, 11 Datum, 5, 23 Drucken, 5 DVIprint.printers, 6

# $\bf E$

Einfügen-Modus, 10 Eingangssequenz, 7 Ersetzen, 14 Extern-Menü, 23

# ${\bf F}$

Farben, 8 Fett, 13 FormFeed, 8 François, Nico, ii Fußnote, 17

# G

Gekippt, 14 Geschäftsbrief, 14 Global, 16 Grafik, 22

# $\mathbf H$

H/S-Voraussetzungen, 1 Hawes, William, 25 Hessmann, Georg, ii Hilfe, 8 Hotkey, 11

# I

Icon, 10 Iconify, 8 Index, 19 Indexregister, 19 Inhaltsverzeichnis, 16 Installation, 1

# $\mathbf K$

Kapitel, 18 Knuth, Donald E., iii Kopfzeile, 17 Kursiv, 13

# $\mathbf{L}$

Laden, 3 Lamport, Leslie, 17 LArtikel, 17  $LAT_EX-Artikel, 17$ <br> $LAT_EX-Buch, 17$ LBuch, 17 Lesezeichen, 23 Linker Rand, 13 Linksbündig, 13, 17 Liste, 15, 16 Literaturverzeichnis, 18, 59 Logfile, 6

# $\bf M$

MakeIndex, 19 Markierungs-Modus, 10 Menübelegung, 12

# N

Neues Fenster, 3

# P

Parse-Datei, 13, 19 Postscript, 5 PowerPacker, 3 printer.device, 7 Proportional, 8 PRT:, 7

# $\bf Q$

Querverweise, 16, 18

# ${\bf R}$

Rand, linker , 7 Rand, rechter , 7 Rechter Rand, 13 Rechtsbündig, 13, 17 Rohe Daten, 7 Rohe Titelseite, 17

$$
\underline{\mathbf{S}_{-}}
$$

Schreibmaschinenschrift, 14 Schriftart, 7 Seitenlänge, 13 Seitennumerierung, 8, 18 Serienbrief, 20 Slanted, 14 SpecialHost, 7 Speichern, 4 Speichern als, 4 Stichwortverzeichnis, 19 Stil, 13 Suchen, 14 Systemeinstellungen, 12–13

# T

Tabelle, 21 Tabulatoren, 10 Tastaturbelegung, 12 TeX-Implementation, 10 TEX-Pfade, 13 Text löschen, 4 Titelseite, 15, 17 TPPToFront.sd, 23

# U

Undo, 23 Unterabsatz, 18 Unterabschnitt, 16, 18 Unterstrichen, 13 Unterunterabschnitt, 16, 18

# $\mathbf V$

Vorschau, 5

# W

Wildcards, 20

# $\mathbf{Z}$

ZeigeIndex, 19 Zeilennumerierung, 8 Zentriert, 13, 17